# **YAMAHA**

# **PIANO TONE GENERATOR Halder 出版 医**  $-$ līm

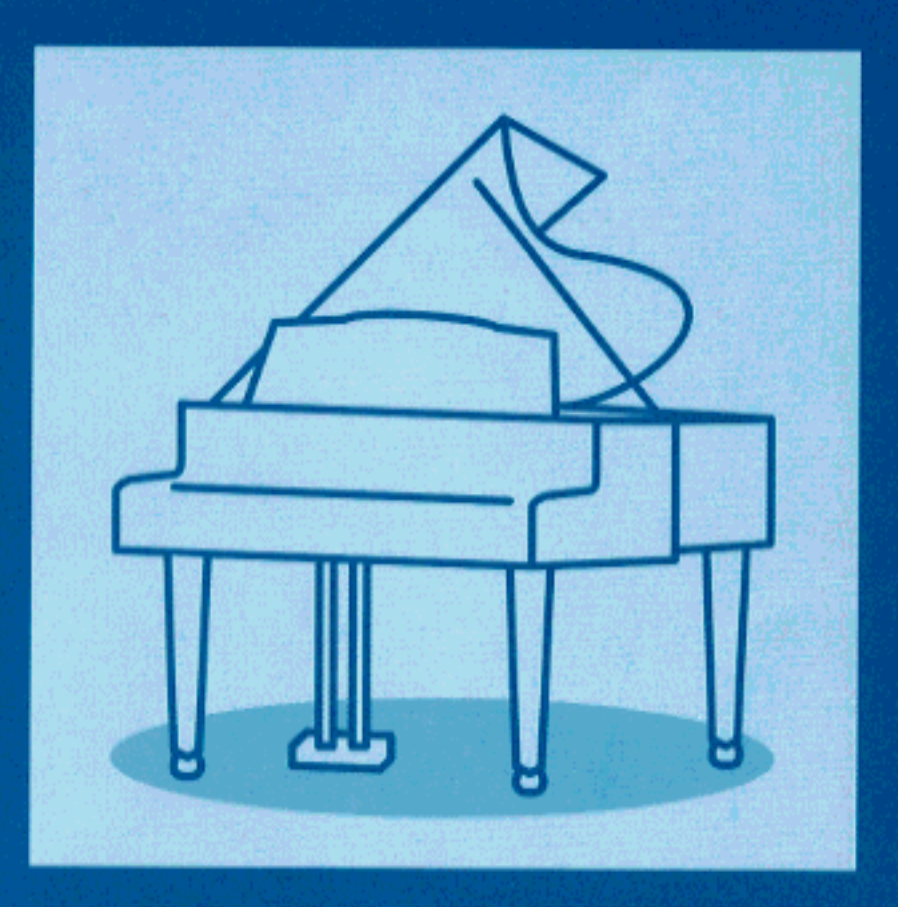

**OWNER'S MANUAL MODE D'EMPLOI BEDIENUNGSANLEITUNG** 

### **FCC INFORMATION (U.S.A)**

#### **1. IMPORTANT NOTICE : DO NOT MODIFY THIS UNIT!**

This product, when installed as indicated in the instructions contained in this manual, meets FCC requirements. Modifications not expressly approved by Yamaha may void your authority, granted by the FCC, to use the product.

- **2. IMPORTANT:** When connecting this product to accessories and/or another product use only high quality shielded cables. Cable/s supplied with this product MUST be used. Follow all installation instructions. Failure to follow instructions could void your FCC authorization to use this product in the USA.
- **3. NOTE:** This product has been tested and found to comply with the requirements listed in FCC Regulations. Part 15 for Class "B" digital devices. Compliance with these requirements provides a reasonable level of assurance that your use of this product in a residential environment will not result in harmful interference with other electronic devices. This equipment generates/uses radio frequencies and, if not installed and used according to the instructions found in the user's manual, may cause interference harmful to the operation of other electronic devices. Compliance with FCC regulations does not guarantee that interference will not occur in all installations. If this product is found to be the source of interference, which can be determined by turning the unit "OFF" and "ON", please try to eliminate the problem by using one of the following measures:

Relocate either this product or the device that is being affected by the interference.

Utilize power outlets that are on different branch (circuit breaker or fuse) circuits or install AC line filter/s.

In the case of radio or TV interference, relocate/reorient the antenna. If the antenna lead-in is 300 ohm ribbon lead, change the lead-in to co-axial type cable.

If these corrective measures do not produce satisfactory results, please contact the your local retailer authorized to distribute this type of product. If you can not locate the appropriate retailer, please contact Yamaha Corporation of America, Electronic Service Division, 6600 Orangethorpe Ave, Buena Park, CA 90620

\* The above statements apply ONLY to those products distributed by Yamaha Corporation of America or its subsidiaries.

#### **ADVARSEL!**

Lithiumbatteri—Eksplosionsfare ved fejlagtig håndtering. Udskiftning må kun ske med batteri af samme fabrikat og type. Levér det brugte batteri tilbage til leverandoren.

#### **VARNING**

Explosionsfara vid felaktigt batteribyte. Använd samma batterityp eller en ekvivalent typ som rekommenderas av apparattillverkaren. Kassera använt batteri enligt fabrikantens instruktion.

#### **VAROITUS**

Paristo voi räjähtää, jos se on virheellisesti asennettu. Vaihda paristo ainoastaan laitevalmistajan suosittelemaan tyyppiin. Hävitä käytetty paristo valmistajan ohjeiden mukaisesti.

### **NEDERLAND NETHERLAND**

● Dit apparaat bevat een lithium batterij voor geheugen back-up.

- This apparatus contains a lithium battery for memory back-up.
- Raadpleeg uw leverancier over de verwijdering van de batterij op het moment dat u het apparaat aan het einde van de levensduur afdankt of de volgende Yamaha Service Afdeiing: Yamaha Music Nederland Service Afdeiing
	- Kanaalweg 18-G, 3526 KL UTRECHT Tel. 030-2828425
- For the removal of the battery at the moment of the disposal at the end of the service life please consult your retailer or Yamaha Service Center as follows:

Yamaha Music Nederland Service Center Address : Kanaalweg 18-G, 3526 KL UTRECHT Tel : 030-2828425

- Gooi de batterij niet weg, maar lever hem in als KCA.
- Do not throw away the battery. Instead, hand it in as small chemical waste.

## **SPECIAL MESSAGE SECTION**

This product utilizes batteries or an external power supply (adapter). DO NOT connect this product to any power supply or adapter other than one described in the manual, on the name plate, or specifically recommended by Yamaha.

**WARNING:** Do not place this product in a position where anyone could walk on, trip over, or roll anything over power or connecting cords of any kind. The use of an extension cord is not recommended! If you must use an extension cord, the minimum wire size for a 25' cord (or less ) is 18 AWG. NOTE: The smaller the AWG number, the larger the current handling capacity. For longer extension cords, consult a local electrician.

This Product should be used only with the components supplied or; a cart, rack, or stand that is recommended by Yamaha. If a cart, etc., is used, please observe all safety markings and instructions that accompany the accessory product.

**SPECIFICATIONS SUBJECT TO CHANGE:** The information contained in this manual is believed to be correct at the time of printing. However, Yamaha reserves the right to change or modify any of the specifications without notice or obligation to update existing units.

This product, either alone or in combination with an amplifier and headphones or speaker/s, may be capable of producing sound levels that could cause permanent hearing loss. DO NOT operate for long periods of time at a high volume level or at a level that is uncomfortable. If you experience any hearing loss or ringing in the ears, you should consult an audiologist. **IMPORTANT:** The louder the sound, the shorter the time period before damage occurs.

Some Yamaha products may have benches and/or accessory mounting fixtures that are either supplied with the product or as optional accessories. Some of these items are designed to be dealer assembled or installed. Please make sure that benches are stable and any optional fixtures (where applicable) are well secured BEFORE using. Benches supplied by Yamaha are designed for seating only. No other uses are recommended.

**NOTICE:** Service charges incurred due to lack of knowledge relating to how a function or effect works (when the unit is operating as designed) are not covered by the manufacturer's warranty, and are therefore the owners responsibility. Please study this manual carefully and consult your dealer before requesting service.

**ENVIRONMENTAL ISSUES:** Yamaha strives to produce products that are both user safe and environmentally friendly. We sincerely believe that our products and the production methods used to produce them, meet these goals. In keeping with both the letter and the spirit of the law, we want you to be aware of the following:

**Battery Notice:** This product MAY contain a small nonrechargeable battery which (if applicable) is soldered in place. The average life span of this type of battery is approximately five years. When replacement becomes necessary, contact a qualified service representative to perform the replacement.

This Product may also use "household" type batteries. Some of these may be rechargeable. Make sure that the battery being charged is a rechargeable type and that the charger is intended for the battery being charged.

When installing batteries, do not mix old batteries with new, or with batteries of a different type. Batteries MUST be installed correctly. Mismatches or incorrect installation may result in overheating and battery case rupture.

**Warning:** Do not attempt to disassemble, or incinerate any battery. Keep all batteries away from children. Dispose of used batteries promptly and as regulated by the laws in your area.

**Note:** Check with any retailer of household type batteries in your area for battery disposal information.

**Disposal Notice:** Should this Product become damaged beyond repair, or for some reason its useful life is considered to be at an end, please observe all local, state, and federal regulations that relate to the disposal of products that contain lead, batteries, plastics, etc. If your dealer is unable to assist you, Please contact Yamaha directly.

**NAME PLATE LOCATION:** The name Plate is located on the top of the product. The model number, serial number, power requirements, etc., are located on this plate. You should record the model number, serial number, and the date of purchase in the spaces provided below and retain this manual as a permanent record of your purchase.

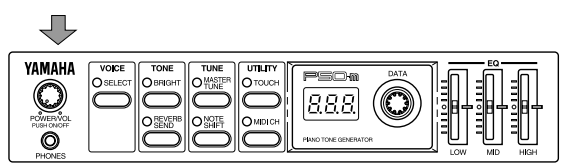

**Model**

**Serial No.**

**Purchase Date**

## **PLEASE KEEP THIS MANUAL**

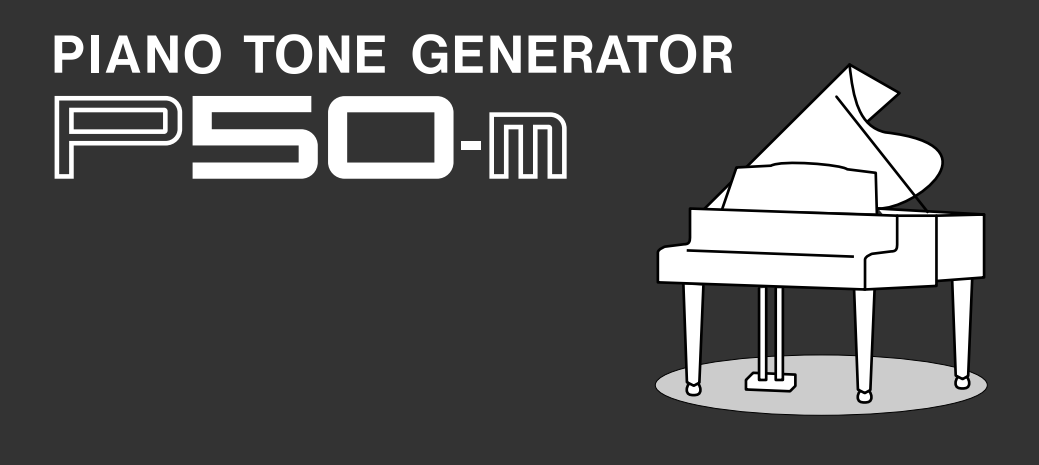

# **Bienvenue dans le monde acoustique du P50-m**

**Yamaha vous remercie d'avoir porté votre choix sur le générateur de son de piano P50-m.**

**Le P50-m est un générateur de son de pointe produisant des voix de piano et de clavier. Connectez le P50-m à un clavier MIDI, à un séquenceur ou à un ordinateur et produisez ainsi des voix de piano d'un réalisme époustouflant et d'une qualité impeccable tout en disposant d'une polyphonie complète de 32 notes. Les voix du P50-m comprennent également des effets de réverbération et de chorus assurant un son naturel et riche.**

**Le P50-m vous permet de contrôler le son de manière simple et intuitive grâce à ses fonctions de brillance d'envoi de réverbération, d'accordage, d'accordage fin et de sensibilité du toucher. Les curseurs d'égalisation du panneau avant vous offrent un contrôle aisé sur le timbre en temps réel. Vous n'aurez aucun mal à utiliser le P50-m avec des applications Général MIDI ou à le connecter à d'autres générateurs de son grâce à des caractéristiques spéciales comme le tableau de changement de programme et la borne de sortie MIDI. De plus, vous pouvez connecter deux générateurs de son P50-m (via la fonction de mode de réception) et ainsi bénéficier d'une polyphonie de 64 notes.**

# **Déballage**

**ii**

Vérifiez si l'emballage du P50-m contient bien les éléments indiqués cidessous. Veuillez également inscrire le numéro de série de votre P50-m dans la boîte ci-dessous pour références ultérieures.

• P50-m Numéro de série:

- Adaptateur secteur PA-3B
- Manuel de l'utilisateur

# Table des matières

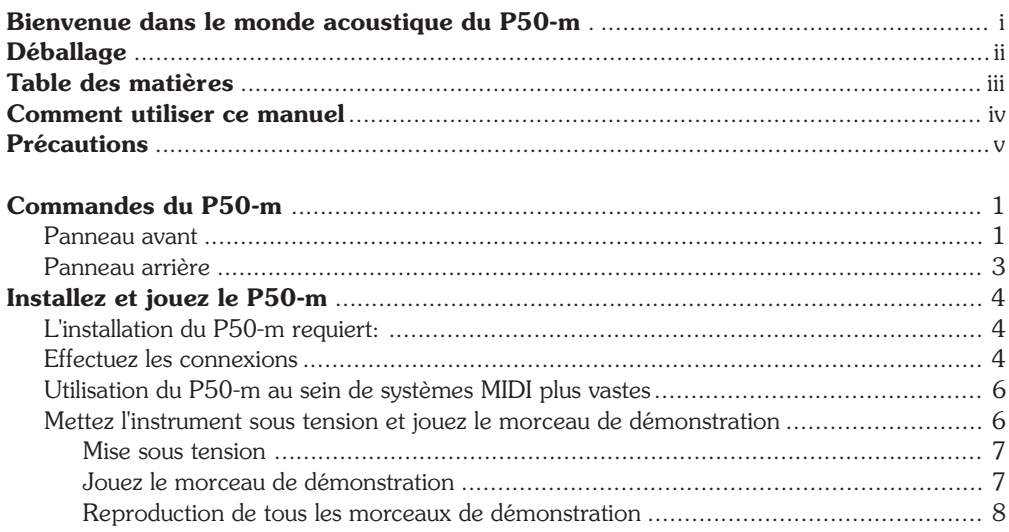

## GUIDE D'UTILISATION

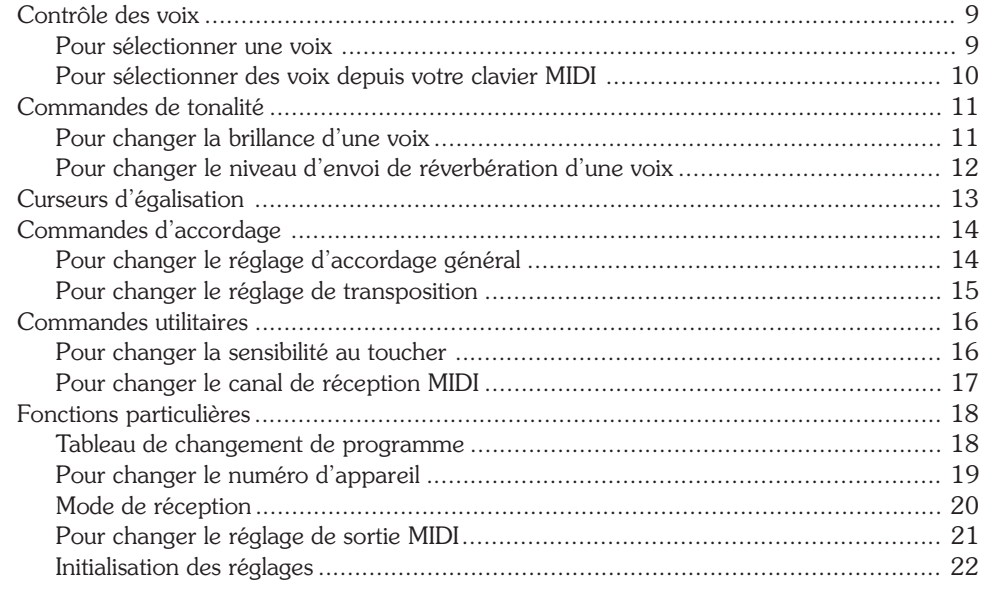

### **ANNEXE**

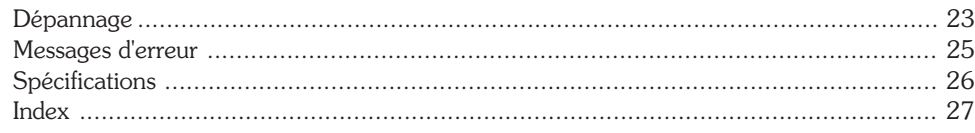

## SOUND LISTS & MIDI DATA

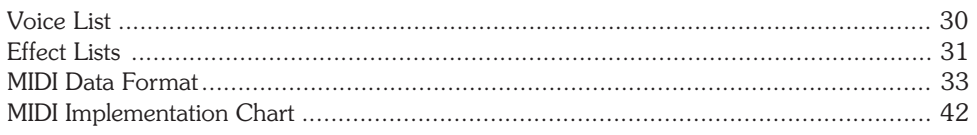

iii

## **Comment utiliser ce manuel**

Vous avez probablement hâte d'essayer directement votre nouveau générateur de son P50-m plutôt que de devoir vous perdre dans une foule d'instructions avant de pouvoir en tirer le premier son.

Toutefois, si vous souhaitez exploiter pleinement toutes les capacités du P50-m, nous vous conseillons vivement de lire attentivement les sections suivantes dans l'ordre d'apparition:

## **1) Précautions**

Cette section vous fournira des informations importantes vous expliquant comment prendre soin de votre nouveau P50-m, comment éviter de l'endommager et comment lui assurer un fonctionnement sans problème à long terme.

### **2) Commandes du P50-m**

Cette section vous décrit les commandes et les bornes équipant les panneaux du P50-m.

### **3) Installation et utilisation du P50-m**

Cette section particulièrement importante vous guidera dans vos premiers pas avec le P50-m. Vous apprendrez ainsi au travers de différents exemples de configuration comment connecter et régler l'instrument. Vous trouverez également dans cette section des instructions relatives à la reproduction du morceau de démonstration.

## **4) Guide d'utilisation**

Une fois que vous aurez bien compris les informations des sections décrites ci-avant, passez au guide d'utilisation décrivant toutes les fonctions du P-50m. Vous n'êtes bien sûr pas tenu de lire entièrement ce guide. Ce dernier vous servira lorsque vous souhaitez obtenir des informations relatives à une caractéristique ou fonction particulière.

### **5) Annexe**

Les différentes sections de l'annexe vous serviront selon vos besoins. Chaque fois que vous rencontrez un problème durant l'utilisation du P50-m, consultez la section "Dépannage".

# **Précautions**

Votre générateur de son P50-m vous assurera des années d'utilisation sans problèmes si vous suivez les consignes ci-dessous:

### ■ **EMPLACEMENT**

Evitez de placer l'instrument dans des endroits où il risque d'être soumis à des températures élevées (à la lumière directe du soleil) ou à une humidité importante. Evitez également les endroits extrêmement poussiéreux ou générant des vibrations assez fortes pour endommager le P50-m.

### ■ **ALIMENTATION**

Utilisez toujours exclusivement l'adaptateur secteur recommandé Yamaha (PA-3B ou PA-1207) pour alimenter le P50-m. L'utilisation de tout autre adaptateur risque d'endommager sérieusement l'instrument ou l'adaptateur.

## ■ **METTEZ L'APPAREIL HORS TENSION AVANT D'EFFECTUER OU DE DEFAIRE TOUTE CONNEXION**

Afin d'éviter d'endommager l'instrument ou tout appareil auquel il serait connecté, mettez toujours les appareils hors tension avant de connecter ou de déconnecter des câbles. Veuillez mettre le P50-m hors tension lorsque vous ne l'utilisez pas. En cas d'orage, débranchez l'adaptateur de la prise secteur.

## ■ **MANIPULEZ L'INSTRUMENT AVEC SOIN**

Bien que cet instrument ait été conçu pour satisfaire aux exigences de solidité et de fiabilité dans le cadre d'une utilisation normale, évitez de le soumettre à tout choc physique violent (le laisser tomber ou le cogner, par exemple). Le P50-m est un instrument électronique de précision. N'exercez donc jamais de force excessive sur ses commandes. Avant de déplacer l'instrument, débranchez d'abord l'adaptateur secteur et tous les câbles afin d'éviter d'endommager ces derniers et les bornes. Débranchez toujours tout câble en tenant fermement la fiche et non pas en tirant sur le cordon.

### ■ **NETTOYEZ L'INSTRUMENT A L'AIDE D'UN CHIFFON DOUX ET SEC**

N'utilisez jamais de solvants comme de la benzine ou du diluant pour nettoyer l'instrument. Ceux-ci endommageraient la finition du panneau. Nettoyez le P50-m à l'aide d'un chiffon doux et sec. Pour des saletés tenaces, vous pouvez employer un chiffon propre légèrement imbibé d'eau. Veillez dans ce cas à essuyer le boîtier à l'aide d'un chiffon sec.

**v**

### ■ **INTERFERENCES ELECTROMAGNETIQUES**

Evitez d'employer le P50-m à proximité de téléviseurs, de postes de radio ou d'autres appareils générant des champs électromagnétiques. Utilisé à proximité de ces appareils, le P50-m risquerait de rencontrer des problèmes de fonctionnement. De plus, les autres appareils pourraient souffrir de bruit d'interférence.

### ■ **N'OUVREZ PAS LE BOITIER ET N'ESSAYEZ PAS DE REPARER L'INS-TRUMENT VOUS-MEME**

Le P50-m ne contient aucune pièce réparable par l'utilisateur. N'ouvrez jamais le boîtier et n'effectuez jamais quelque opération que ce soit sur les circuits internes. Il pourrait en résulter des dommages irréparables. Pour tout travail de réparation, veuillez confier l'instrument à un technicien qualifié Yamaha.

## ■ **CABLES MIDI**

Lorsque vous connectez le P50-m à d'autres appareils MIDI, veillez à employer exclusivement des câbles de qualité supérieure destinés à la transmission de données MIDI. Evitez d'employer des câbles d'une longueur supérieure à 15 mètres, car des câbles trop longs risqueraient d'entraîner des erreurs de transmission.

*YAMAHA ne peut être tenue responsable pour des dommages provoqués par une utilisation ou un maniement erroné.*

# **Commandes du P50-m**

## Panneau avant

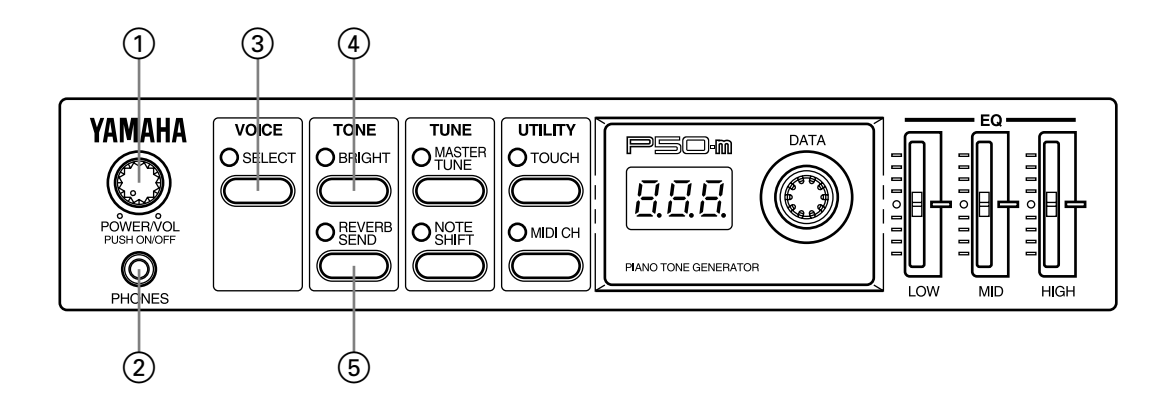

1**Commande de mise sous tension/de volume POWER/VOL** Appuyez sur cette commande pour mettre le P50-m sous tension. Pour régler le volume du P50-m, tournez cette commande.

## 2**Borne pour casque d'écoute PHONES**

Cette borne vous permet de raccorder un casque d'écoute stéréo (minifiche).

## 3**Touche de sélection de voix VOICE SELECT**

Cette touche vous permet de sélectionner les voix internes. (Reportez-vous à la page 9.) Vous pouvez également utiliser cette touche si vous souhaitez modifier la configuration du tableau de changement de programme. (Reportez-vous à la page 18.)

## **Commandes de tonalité TONE**

## 4**Touche de brillance BRIGHT**

Cette touche vous permet de régler la brillance de la voix sélectionnée. (Reportez-vous à la page 11.)

## 5**Touche d'envoi de réverbération REVERB SEND**

Cette touche vous permet de déterminer la portion de son affectée par l'effet de réverbération. (Reportez-vous à la page 12.)

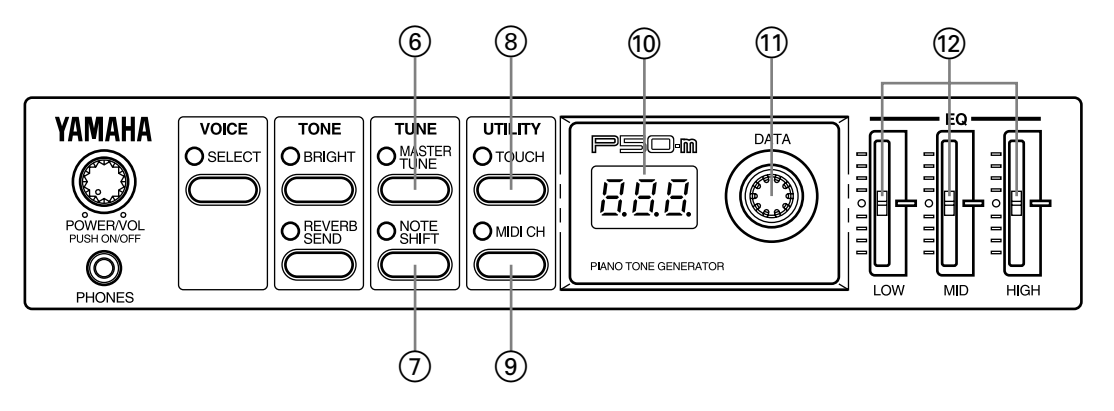

## **Commandes d'accordage TUNE**

## 6**Touche d'accordage général MASTER TUNE**

Cette touche vous permet de régler l'accordage fin général de l'instrument. (Reportez-vous à la page 14.) Utilisez cette touche en combinaison avec la touche NOTE SHIFT afin de déclencher la reproduction du morceau de démonstration. (Reportez-vous à la page 7.)

## 7**Touche de transposition NOTE SHIFT**

Cette touche vous permet de transposer la hauteur de l'instrument. (Reportez-vous à la page 15.) Utilisez cette touche en combinaison avec la touche MASTER TUNE afin de déclencher la reproduction du morceau de démonstration. (Reportez-vous à la page 7.)

## **Commandes utilitaires UTILITY**

## 8**Touche de toucher TOUCH**

Cette touche vous permet de modifier la réponse au toucher (vélocité) de l'instrument. (Reportez-vous à la page 16.) Vous pouvez également modifier le réglage de numéro d'appareil. (Reportez-vous à la page 19.) Utilisez cette touche en combinaison avec la touche MIDI CH afin de changer le mode de réception de l'instrument. (Reportez-vous à la page 20.)

## 9**Touche de canal MIDI MIDI CH**

Cette touche vous permet de définir le canal de réception MIDI de l'instrument. (Reportez-vous à la page 17.) Vous pouvez également régler le paramètre de sortie MIDI de l'appareil. (Reportez-vous à la page 21.) Utilisez cette touche en combinaison avec la touche TOUCH afin de changer le mode de réception de l'instrument. (Reportez-vous à la page 20.)

## :**Affichage à diodes électroluminescentes**

## A**Commande rotative DATA**

Cette commande vous permet de régler les valeurs et de modifier les réglages des différents paramètres.

## B**Curseurs d'égalisation EQ (LOW, MID, HIGH)**

Ces curseurs vous permettent d'effectuer des réglages fins de tonalité. (Reportez-vous à la page 13.)

## Panneau arrière

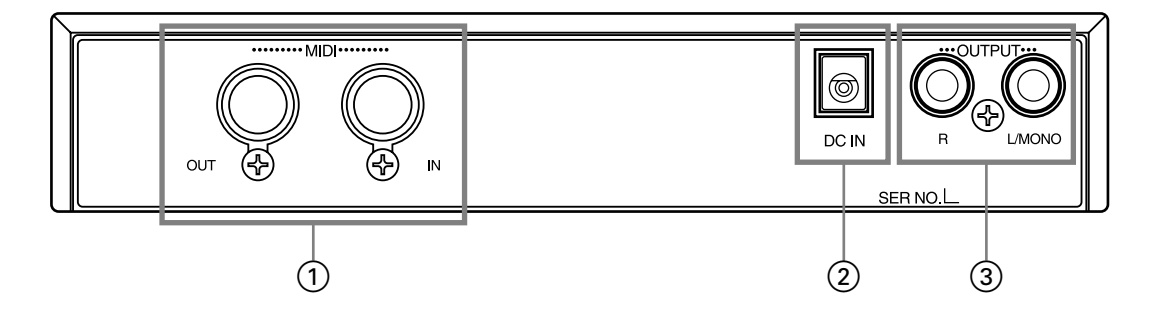

## 1**Bornes MIDI OUT/IN**

Ces bornes vous permettent de connecter le P50-m à d'autres appareils MIDI, comme un clavier MIDI, un générateur de son, un séquenceur ou un ordinateur disposant d'une interface MIDI. (Pour plus de détails relatifs aux connexions MIDI, reportez-vous à la page 4–6.)

## 2**Borne d'alimentation secteur DC IN**

Cette borne vous permet de raccorder l'adaptateur secteur PA-3B.

## 3**Bornes de sortie OUTPUT R, L/MONO (droite, gauche/mono)**

Ces bornes vous permettent de connecter le P50-m à un amplificateur stéréo/à des enceintes à amplificateur intégré. Si vous utilisez une installation monophonique, connectez-la à la borne L/MONO du P50-m.

# **Installez et jouez le P50-m**

Les informations de cette section vous apprendront comment connecter le P50-m à un clavier MIDI. Vous apprendrez également comment configurer le P50-m pour le connecter à un ordinateur, un séquenceur ou un second générateur de son. Enfin, cette section vous décrit comment jouer le morceau de démonstration et écouter les voix dynamiques et réalistes du P50-m.

# **L'installation du P50-m requiert:**

## $\Box$  le P50-m et l'adaptateur secteur fourni;

- $\Box$  un clavier MIDI, un piano électronique ou tout instrument capable de générer des données MIDI;
- $\Box$  un amplificateur (stéréo de préférence) et des enceintes, ou encore un casque d'écoute stéréo;
- $\Box$  les câbles de connexion audio appropriés:
- $\Box$  un câble MIDI.

# **Effectuez les connexions**

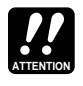

*Avant d'effectuer toute connexion, assurez-vous que tous les appareils à connecter sont hors tension et que la fiche secteur de l'adaptateur du P50-m n'est pas raccordée au secteur.*

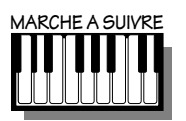

- **1.** *Connectez une extrémité du câble MIDI à la borne de sortie MIDI OUT du clavier MIDI et l'autre extrémité à la borne d'entrée MIDI IN du P50-m (reportez-vous à l'illustration ci-après). Veillez également à attribuer un numéro identique au canal de transmission MIDI du clavier et au canal de réception MIDI du P50-m (page 17). (Si nécessaire, reportez-vous au manuel de l'utilisateur du clavier MIDI.)*
- **2.** *Connectez les câbles audio des bornes de sortie R et L/MONO OUTPUT aux bornes d'entrée appropriées sur l'amplificateur (de la manière illustrée ci-après).*

*Si l'amplificateur ne dispose que d'une seule entrée, connectezla à la borne L/MONO du P50-m. Si vous employez un casque d'écoute, connectez-le à la borne PHONES sur le panneau avant de l'instrument.*

**3.** *Connectez l'adaptateur secteur à la borne d'alimentation DC IN du P50-m et raccordez l'adaptateur à une prise secteur de tension correcte.*

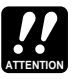

- *Utilisez exclusivement un adaptateur PA-3B ou PA-1207. L'utilisation d'un adaptateur incompatible risquerait d'occasionner des dommages irréparables au P50-m et pourrait même constituer un grave danger d'électrocution.*
- *Veuillez débrancher l'adaptateur de la prise secteur lorsque vous n'utilisez pas le P50-m.*

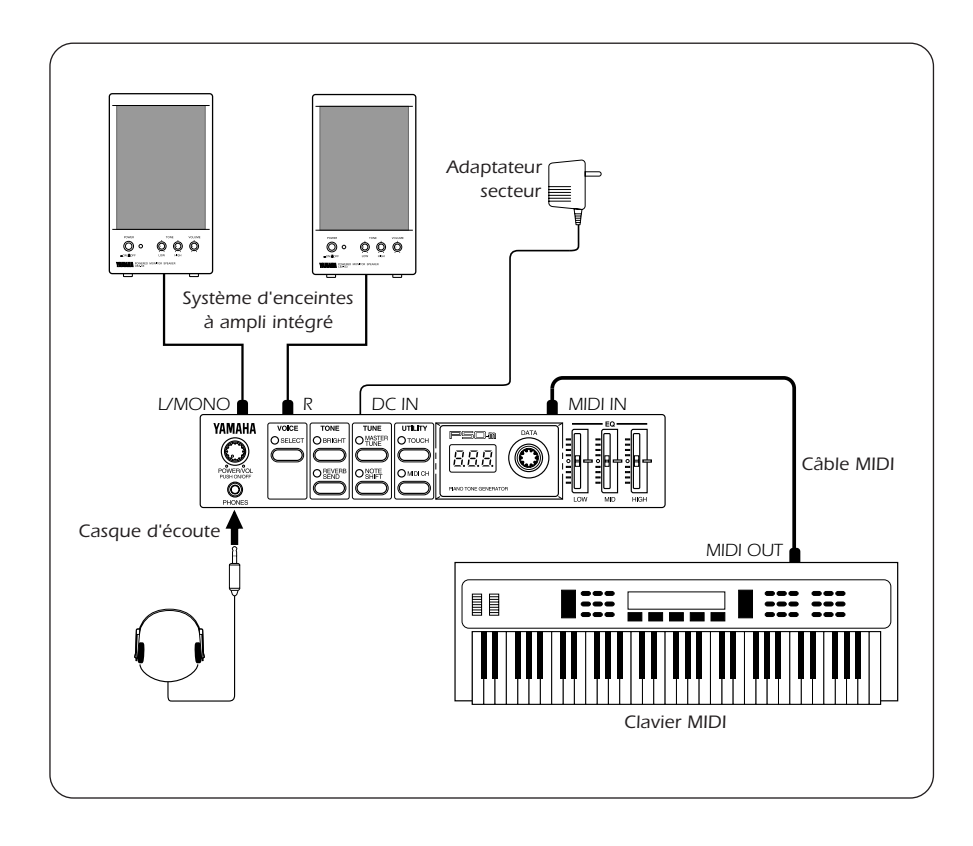

# **Utilisation du P50-m au sein de systèmes MIDI plus vastes**

Les bornes MIDI IN et MIDI OUT du P50-m vous permettent d'intégrer ce dernier dans tout système MIDI. Dans l'exemple de configuration ciaprès, le P50-m est connecté à un ordinateur et à un second générateur de son. Dans cet exemple, l'ordinateur reproduit (à l'aide du séquenceur ou d'un logiciel de musique) les données de morceau en employant les voix du P50-m et le générateur de son connecté.

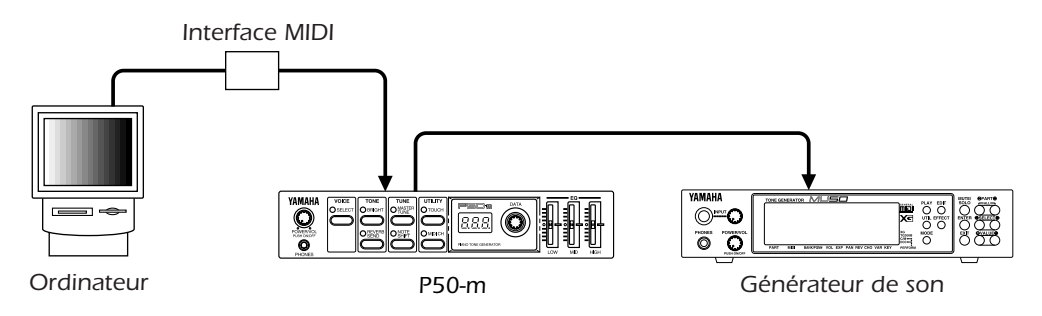

Si vous avez installé votre P50-m dans un système similaire, veuillez vous assurer que:

- le numéro du canal de réception MIDI du P50-m (reportez-vous à la page 17) correspond au numéro du canal de la partie de piano (ou piste) du logiciel;
- vous avez sélectionné "*ot2*" pour le réglage de sortie MIDI OUT (reportez-vous à la page 21). Ce réglage vous assure que les données des parties de piano seront jouées via les voix du P50-m et non via les voix de l'autre générateur de son.

Si vous employez un logiciel compatible Général MIDI (GM), sélectionnez le paramètre "*on*" dans le tableau de changement de programme. (Reportez-vous à la page 18.) Ce réglage vous assure que les voix du P50-m correspondent bien aux changements de programme dans le logiciel.

# **Mettez l'instrument sous tension et jouez le morceau de démonstration**

Une fois que vous avez effectué correctement toutes les connexions, vous pouvez mettre le P50-m sous tension et commencez à jouer. Avant de vous lancer à la découverte du P50-m, veuillez toutefois suivre les consignes de sécurité énoncées ci-dessous afin d'éviter d'endommager votre équipement et vos enceintes.

## Mise sous tension

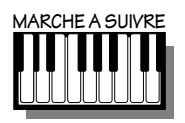

- **1.** *Si cela n'est pas déjà fait, appuyez sur la commande de mise sous tension/de volume POWER/VOL du P50-m.*
- **2.** *Mettez le clavier MIDI connecté sous tension.*
- **3.** *Assurez-vous que toutes les commandes de volume (du P50-m et de l'amplificateur connecté) sont positionnées au minimum. Mettez ensuite votre amplificateur sous tension.*
- **4.** *Enfin, réglez d'abord le niveau de volume du P50-m jusqu'en position intermédiaire (augmentez-le ensuite si vous le souhaitez) et réglez le volume de l'amplificateur au niveau souhaité.*

## Jouez le morceau de démonstration

Une fois que tous les réglages sont correctement effectués, essayez de jouer le morceau de démonstration intégré. Ce morceau vous donnera une idée du haut niveau de qualité des voix et des performances du système de génération de son AWM2 (à mémoire d'onde avancée) du P50-m.

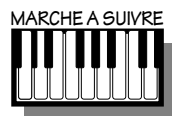

*Appuyez simultanément sur les touches MASTER TUNE et NOTE SHIFT.*

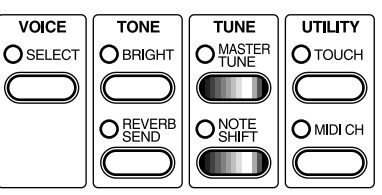

La reproduction du morceau de démonstration commence immédiatement pour la voix sélectionnée et continue en boucle jusqu'à ce que vous l'interrompiez (en appuyant sur toute touche du panneau avant). (L'affichage à LED et les diodes électroluminescentes clignotent durant la reproduction.)

### *Toujours à propos du morceau de démonstration*

*Vous disposez en réalité de deux modes de morceau de démonstration. Dans le mode de démonstration simple (décrit ci-avant), la voix sélectionnée est appliquée au morceau de démonstration. Chaque voix dispose ainsi de son morceau de démonstration taillé sur mesure.*

*Le mode de démonstration multiple (décrit ci-après) vous permet de reproduire successivement tous les morceaux de démonstration.*

## Reproduction de tous les morceaux de démonstration

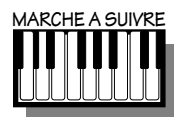

*Assurez-vous que le P50-m est bien hors tension, puis appuyez simultanément sur les touches MASTER TUNE et NOTE SHIFT. Tout en maintenant toujours les deux touches enfoncées, mettez l'instrument sous tension.*

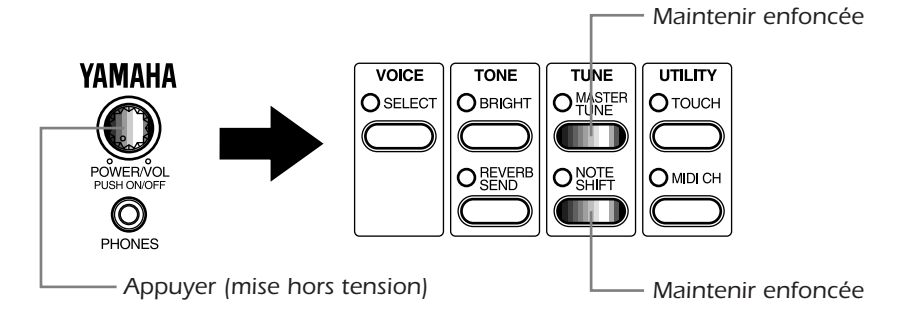

*La reproduction du morceau de démonstration 1 (pour la voix 01) commence immédiatement et le P50-m reproduit successivement tous les autres morceaux de démonstration. La reproduction de tous les morceaux de démonstration continue en boucle jusqu'à ce que vous l'interrompiez (en appuyant sur toute touche du panneau avant). (L'affichage à LED et les diodes électroluminescentes clignotent durant la reproduction.)*

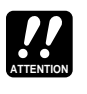

**8**

*Si vous activez le mode de démonstration multiple, le P50-m retrouve tous ses réglages d'origine. Aussi, si vous avez effectué des réglages que vous souhaitez conserver, veuillez en prendre note avant d'activer le mode de démonstration multiple.*

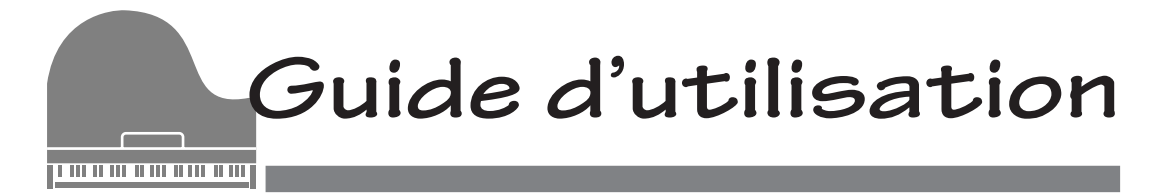

# **Contrôle des voix**

Pour sélectionner une voix

Le P50-m vous propose 28 voix différentes de piano et de clavier. (Reportez-vous à la liste page 30.) Vous pouvez sélectionner ces voix directement depuis le panneau avant ou depuis un appareil MIDI connecté au P50-m.

**Sélection: 01 à 29**

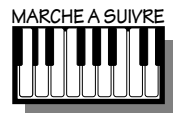

**1.** *Appuyez sur la touche SELECT.*

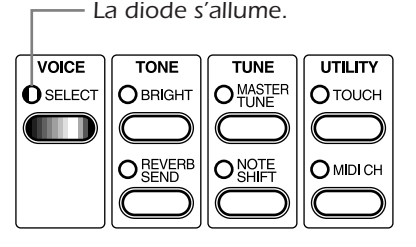

**2.** *Sélectionnez le numéro de voix souhaité à l'aide de la commande rotative DATA.*

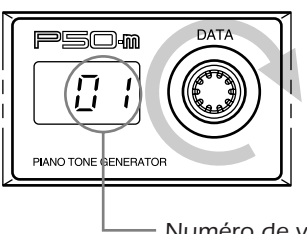

*Voice number (program number) Numéro de voix (numéro de programme)*

**9**

*Jouez la voix sélectionnée depuis le clavier connecté (ou depuis tout autre appareil connecté). Sélectionnez différentes voix et jouez-les. (Pour la liste des voix disponibles, reportez-vous à la page 30.)*

# **REMARQUE**

*Le P50-m dispose d'une polyphonie (nombre maximal de notes que vous pouvez reproduire simultanément) de 32 notes. Toutefois, pour les voix à deux couches (reportez-vous à la page 30), la polyphonie est de 16.*

## Pour sélectionner des voix depuis votre clavier MIDI

Vous pouvez également sélectionner des voix à distance depuis un clavier MIDI connecté. Bien que la marche à suivre puisse varier quelque peu selon le clavier connecté, la procédure générale est identique. (Pour des instructions précises, veuillez vous reporter au manuel de l'utilisateur du clavier connecté.)

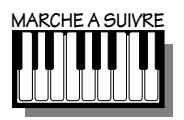

- **1.** *Assurez-vous que la configuration de votre clavier lui permet d'envoyer des messages de changement de programme.*
- **2.** *Sélectionnez un programme via les commandes du panneau de votre clavier.*

*Si vous avez effectué correctement les réglages, le numéro de voix changera sur le P50-m et ce dernier adoptera le numéro de programme sélectionné depuis votre clavier.*

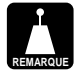

- *Ne perdez pas de vue que le P50-m dispose de 29 voix. Aussi, les numéros de programme supérieurs à 28 ne changeront pas la voix sélectionnée ou sélectionneront uniquement le dernier numéro de voix (n*°*29, reportez-vous à la page 18).*
- *Selon l'appareil MIDI que vous employez, il se pourrait que les numéros de programme (de l'appareil) ne correspondent pas aux numéros des voix sur le P50-m. Cette différence est due au fait que le système de numérotation commence à 00 (au lieu de 01) sur certains appareils. Si c'est le cas, vous pouvez par exemple employer le programme numéro 12 afin de sélectionner la voix 13 du P50-m.*

# **Commandes de tonalité**

Les commandes de tonalité du P50-m (touches BRIGHT et REVERB SEND) vous permettent de régler le son de chaque voix. La touche de brillance BRIGHT vous permet de régler le degré de brillance de la voix, tandis que la touche d'envoi de réverbération REVERB SEND vous permet de déterminer la quantité d'effet de réverbération appliqué à la voix sélectionnée.

Grâce à ces deux commandes, créez des réglages différents pour chaque voix. Tous les réglages sont automatiquement sauvegardés au fil de leur entrée.

## Pour changer la brillance d'une voix

Pour un son plus doux, choisissez une valeur inférieure. Des valeurs supérieures produisent un son plus net et tranché. La valeur 00 correspond à un réglage normal de netteté.

**Sélection: –64 à 63**

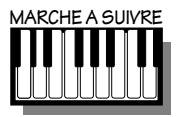

**1.** *Appuyez sur la touche BRIGHT.*

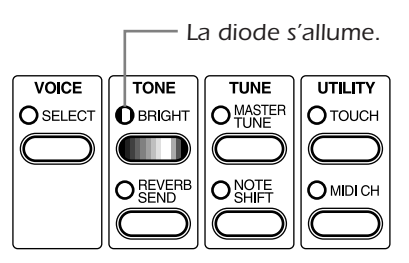

**2.** *Sélectionnez le réglage de brillance souhaité à l'aide de la commande rotative DATA.*

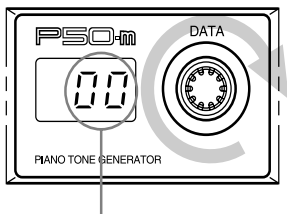

*Brightness setting for the currently selected Voice. Réglage de brillance pour la voix sélectionnée*

## Pour changer le niveau d'envoi de réverbération d'une voix

Plus la valeur est élevée, plus la quantité de son affecté par la réverbération augmente. Pour une voix au son complètement «sec» (sans aucune réverbération), sélectionnez la valeur 0.

## **Sélection: 000 à 127**

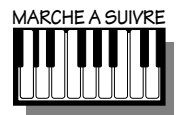

**1.** *Appuyez sur la touche REVERB SEND*.

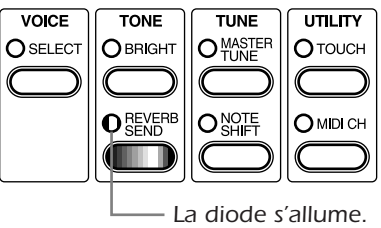

**2.** *Sélectionnez le réglage d'envoi de réverbération souhaité à l'aide de la commande rotative DATA.*

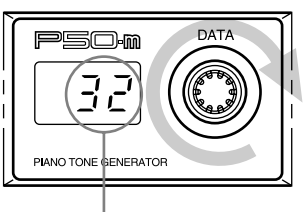

*Reverb Send setting for the currently selected Voice. Réglage d'envoi de réverbération pour la voix sélectionnée*

# **Curseurs d'égalisation**

Le panneau avant du P50-m comporte un égaliseur 3 bandes à curseurs. Ces curseurs vous permettent d'effectuer des réglages de timbre en temps réel sur trois bandes de fréquence distinctes.

### **Sélection: –12 à 12 dB**

(pour chaque plage de fréquences: LOW, MID et HIGH)

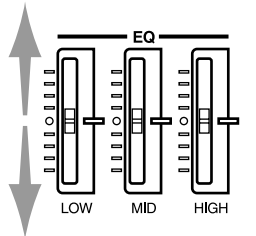

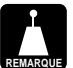

*Le curseur d'égalisation des fréquences moyennes MID n'a pas d'effet* sur les voix stéréo (reportez-vous à la page 26).

# **Commandes d'accordage**

Les commandes d'accordage (touches **MASTER TUNE** et **NOTE SHIFT**) du P50-m vous permettent de contrôler la hauteur globale de l'instrument. La touche d'accordage général MASTER TUNE vous permet d'effectuer des réglages fins d'accordage tandis que la touche de transposition NOTE SHIFT vous permet de transposer la hauteur de l'instrument.

L'action de chacune de ces deux touches affecte toutes les voix et les réglages sont automatiquement sauvegardés au fil de leur entrée.

## Pour changer le réglage d'accordage général

La commande d'accordage général vous sera particulièrement utile lorsque vous utilisez le P50-m avec d'autres instruments et qu'il vous faut modifier son accordage. Le réglage d'accordage normal correspond à 440 Hz (ou 00 centième).

## **Sélection: 415 à 466 Hz (-100 à 100 centièmes)**

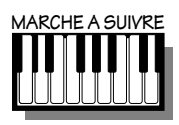

## **1.** *Appuyez sur la touche MASTER TUNE.*

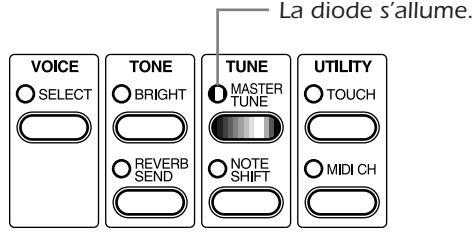

**2.** *Sélectionnez le réglage d'accordage général souhaité à l'aide de la commande rotative DATA.*

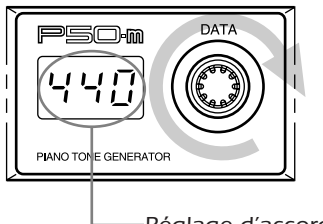

*Master Tune setting. Réglage d'accordage général*

*Si vous souhaitez changer de mode d'affichage et passer de l'affichage en Hertz (Hz) à l'affichage en centièmes, appuyez deux fois sur la touche MASTER TUNE (deux pressions rapides).*

## Pour changer le réglage de transposition

La commande de transposition vous sera particulièrement utile lorsque vous souhaitez transposer instantanément la hauteur du P50-m. Le réglage de transposition normal correspond à 00.

## **Sélection: –12 à 12 demi-tons (-/+ un octave)**

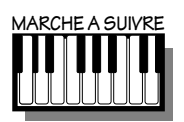

**1.** *Appuyez sur la touche NOTE SHIFT.*

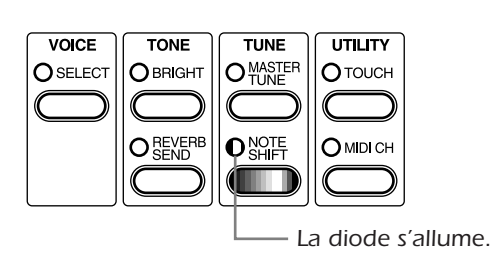

**2.** *Sélectionnez le réglage de transposition souhaité à l'aide de la commande rotative DATA.*

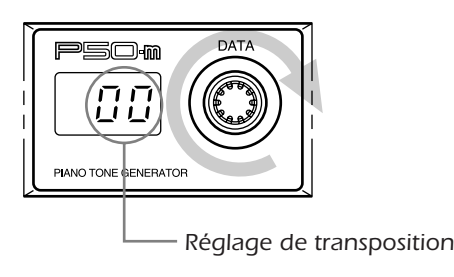

# **Commandes utilitaires**

Les commandes utilitaires (touches **TOUCH** et **MIDI CH**) vous offrent l'accès à d'autres fonctions importantes du P50-m.

## Pour changer la sensibilité au toucher

Cette fonction vous permet de déterminer la façon dont le volume des voix du P50-m répond à votre toucher (vélocité). Vous disposez de huit différents réglages (courbes) de sensibilité au toucher. Choisissez la sensibilité au toucher correspondant à votre jeu.

### **Sélection: 1 à 8**

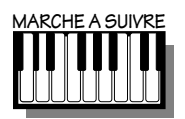

**1.** *Appuyez sur la touche TOUCH.*

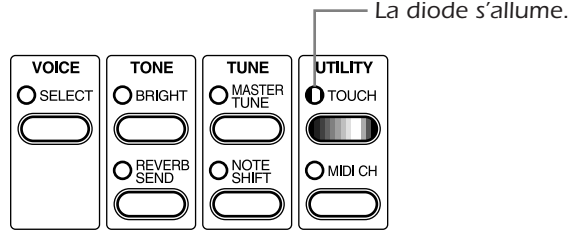

**2.** *Sélectionnez la sensibilité au toucher souhaitée à l'aide de la commande rotative DATA.*

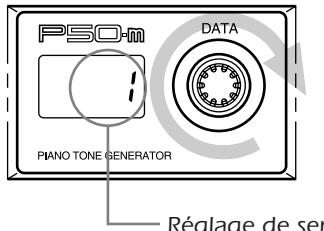

*Réglage de sensibilité au toucher* 

**Courbes de sensibilité au toucher**

- *1* **Sensibilité normale**
- *2* **Sensibilité maximum 1**
- *3* **Sensibilité maximum 2**
- *4* **Sensibilité maximum 3**
- *5* **Sensibilité minimum 1**
- *6* **Sensibilité minimum 2**
- *7* **Sensibilité constante 1**
- *8* **Sensibilité constante 2**

La courbe normale correspond à une réponse normale au toucher. Les courbes maximum 1 à 3 (vélocités basses) vous permettent pour un jeu léger de produire un niveau de volume relativement élevé. Les courbes minimum 1 et 2 (vélocités élevées) produisent un niveau de volume élevé uniquement pour un jeu puissant et en force, tandis que les courbes constantes 1 et 2 produisent un volume quasi identique quelle que soit la force du jeu.

## Pour changer le canal de réception MIDI

Si vous utilisez le P50-m en combinaison avec un autre instrument MIDI, il vous faut attribuer le même numéro de canal MIDI aux deux appareils. Le réglage du canal de réception MIDI vous permet de définir via quel canal MIDI le P50-m répond aux messages.

Si vous sélectionnez le paramètre "*ALL*" (tous les canaux), le P50 m sera à même de répondre aux messages MIDI via les 16 canaux MIDI.

### **Sélection: 01 à 16, "ALL" (tous les canaux)**

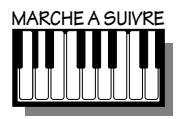

**1.** *Appuyez sur la touche MIDI CH.*

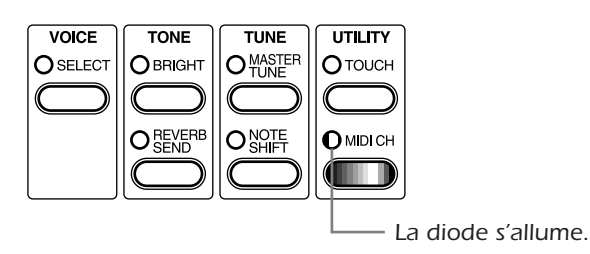

**2.** *Sélectionnez le canal de réception MIDI souhaité à l'aide de la commande rotative DATA.*

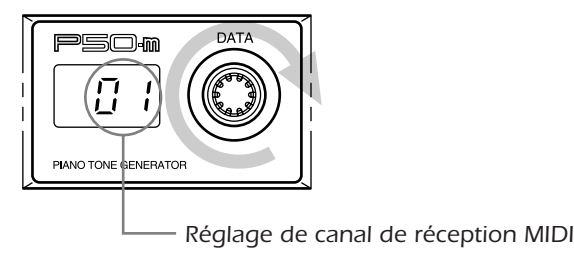

# **Fonctions particulières**

Les fonctions particulières sont des fonctions spéciales réservées à des applications définies; en mode d'utilisation normal, vous n'emploierez en général pas ces fonctions. Ce sont des fonctions «cachées» auxquelles vous pourrez accéder en appuyant deux fois sur une touche ou en appuyant simultanément sur deux touches.

## Tableau de changement de programme

Le réglage du tableau de changement de programme vous servira lorsque vous employez des applications XG, plus précisément lorsque vous employez le P50-m pour remplacer les sons de piano d'un second générateur de son connecté.

### **Sélection: "oFF", "on"**

En règle générale, (lorsque le P50-m est sous tension), ce paramètre est désactivé ("*oFF*."). Lorsque ce paramètre est désactivé, le P50-m répond uniquement aux numéros de changement de programme 0 à 28. Tous les autres numéros sont ignorés et la dernière voix sélectionnée reste activée.

Lorsque ce paramètre est activé ("*on*,"), le P50-m sert de module XG pour les seules parties de piano. Dans ce cas, les numéros de changement de programme (0 à 5, 7) correspondant aux parties de piano (selon la norme XG) sélectionnent des voix similaires sur le P50-m et tous les autres numéros sélectionnent une voix silencieuse "blank" (voix n° 29). De cette manière, le P50-m jouera uniquement les parties de piano dans le format de données de morceau XG.

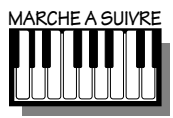

**1.** *Appuyez deux fois sur la touche SELECT (deux pressions rapides).*

*Lamp flashes. La diode s'allume.*

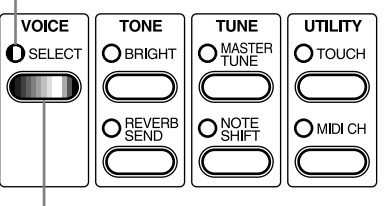

- *Double-click. Cliquer deux fois*
- **2.** *Changez le réglage du tableau de changement de programme à l'aide de la commande rotative DATA.*

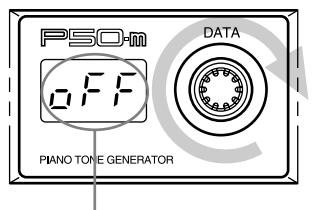

*Program Change Table setting. Réglage de tableau de changement de programme*

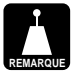

● *Lorsque le paramètre "oFF" est sélectionné pour le tableau de changement de programme*

*Le P50-m ne répond pas aux messages d'activation du système XG ou du mode GM.*

● *Lorsque le paramètre "on" est sélectionné pour le tableau de changement de programme*

*Le P50-m répond aux messages d'activation du système XG ou du mode GM et exécute les opérations suivantes:*

- *initialise toutes les commandes à leurs valeurs originales (par défaut);*
- *sélectionne le numéro de voix 9 (voix la plus semblable à la voix de piano à queue GM 001);*
- *sélectionne les valeurs de la voix 9 (piano à queue) pour les paramètres de toutes les voix ;*
- *règle l'envoi de réverbération sur 040 pour la voix sélectionnée;*
- *règle la transposition sur 00.*

## Pour changer le numéro d'appareil

Le numéro d'appareil est une sorte de numéro d'identité MIDI. Ce numéro vous sera utile lorsque vous utilisez simultanément deux P50-m (ou plus) dans une chaîne MIDI, mais également lors de l'envoi de données exclusives du système. Lorsque chaque élément d'une même chaîne dispose d'un numéro d'appareil différent, l'appareil de commande MIDI connaît l'identité de chaque élément composant la chaîne.

Le paramètre "*ALL*." (tous les numéros d'appareils) permet au P50 m de répondre aux 16 numéros d'appareil. En mode d'utilisation normale, veuillez sélectionner le paramètre "*ALL*."

### **Sélection: 01 à 16, "ALL." (tous les numéros d'appareils)**

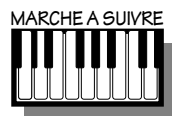

**1.** *Appuyez deux fois sur la touche TOUCH (deux pressions rapides).*

*Lamp flashes. La diode s'allume.*

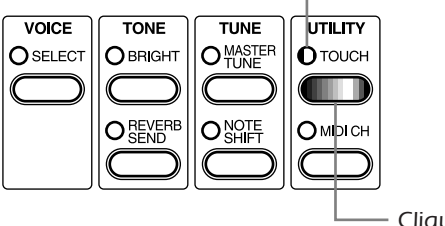

*Double-click. Cliquer deux fois*

**19**

**2.** *Changez le réglage de numéro d'appareil à l'aide de la commande rotative DATA.*

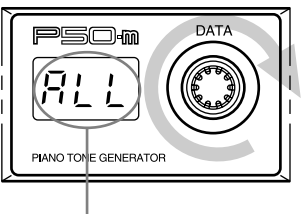

*Device Number setting. Réglage de numéro d'appareil*

## Mode de réception

Le mode de réception vous permet d'étendre la polyphonie maximum (nombre maximum de notes que vous pouvez jouer) de 32 à 64 lorsque vous connectez deux P50-m.

Lorsque le paramètre "*ALL*" (mode d'utilisation normale) est sélectionné, le P50-m joue toutes les notes MIDI qu'il reçoit. Si vous sélectionnez le paramètre "*E*<sub>U</sub>n,", le P50-m joue uniquement les notes MIDI de nombre pair. Inversément, si vous sélectionnez le paramètre "*odd*,", seules les notes MIDI impaires seront jouées. Si vous avez combiné deux P50-m, sélectionnez le mode de réception "*Eun*,"sur un P50-m et le mode de réception "*odd*," sur le second P50-m.

**Sélection: "ALL", "Evn", "odd"**

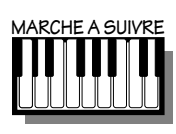

**20**

- **1.** *Appuyez simultanément sur les touches TOUCH et MIDI CH.*
	- *Both lamps light. Les deux diodes s'allument.*

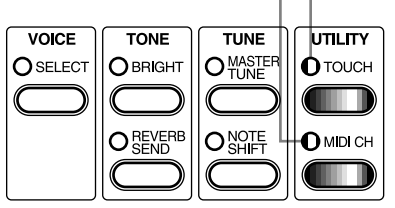

**2.** *Sélectionnez le mode de réception souhaité à l'aide de la commande rotative DATA.*

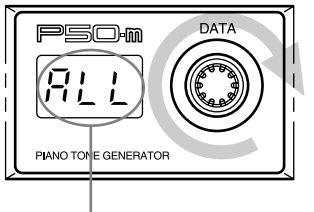

*Receive Mode setting. Réglage de mode de réception.*

## Pour changer le réglage de sortie MIDI

Le réglage de sortie MIDI vous permet de déterminer quelles données MIDI reçues par le P50-m sont transférées à la borne de sortie MIDI OUT sur son panneau arrière.

Si vous sélectionnez le paramètre "*ot1*,", TOUTES les données MIDI reçues (sur tous les canaux MIDI) sont transmises via la borne de sortie MIDI OUT. Si vous choisissez "*ot2*,", les données reçues via le canal de réception MIDI sélectionné (reportez-vous à la page 17) seront "filtrées" et seules les données des autres canaux seront transmises.

En règle générale, sélectionnez le paramètre "*ot2*," si vous avez connecté un autre générateur de son à la borne MIDI OUT et que vous employez le P50-m en combinaison avec un séquenceur ou un ordinateur.

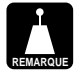

*Si le paramètre "ALL" est sélectionné pour le canal de réception MIDI ou si le numéro de voix 29 (pas de son) est sélectionné, toutes les données MIDI reçues par le P50-m sont transférées, quel que soit le réglage de sortie MIDI.*

**Sélection: "ot1", "ot2"**

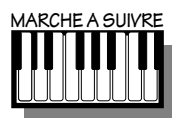

**1.** *Appuyez deux fois sur la touche MIDI CH (deux pressions rapides).*

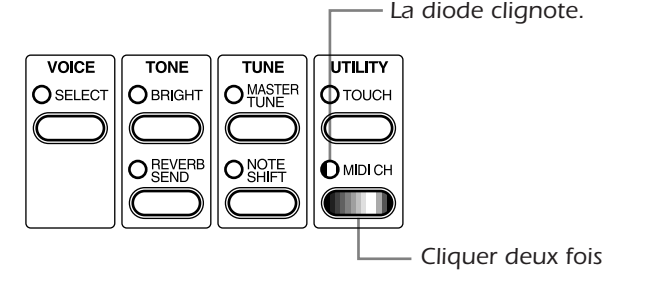

**2.** *Sélectionnez le réglage de sortie MIDI souhaité à l'aide de la commande rotative DATA.*

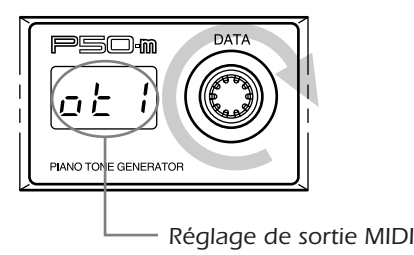

## Initialisation des réglages

Grâce à cette fonction, retrouvez les réglages d'origine du P50-m. En effet, lorsque vous modifiez les réglages originaux, ces derniers sont automatiquement remplacés par les nouveaux réglages. La fonction d'initialisation des réglages vous permet de vous débarrasser de vos réglages et de récupérer les réglages d'usine du P50-m.

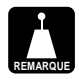

*N'oubliez pas qu'activer cette fonction entraînera la perte irrémédiable de tous les changements effectués. Si vous souhaitez conserver vos réglages personnels, veuillez en prendre note avant d'activer la fonction d'initialisation des réglages.*

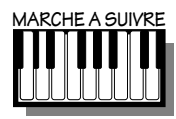

**22**

*Maintenez enfoncée la touche SELECT et mettez l'appareil sous tension. (L'indication "FAc" apparaît sur l'affichage.)*

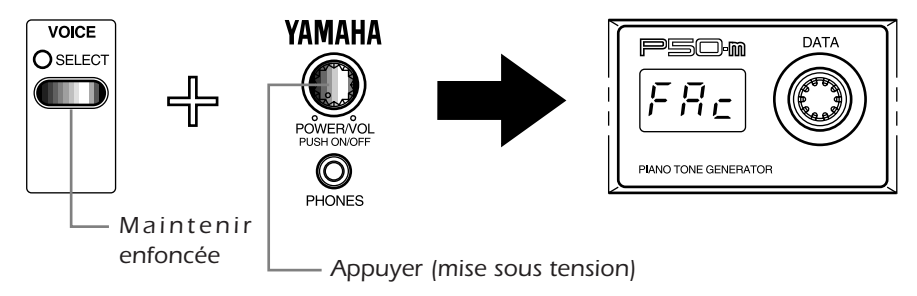

*La fonction d'initialisation des réglages rappelle les valeurs des paramètres suivants:*

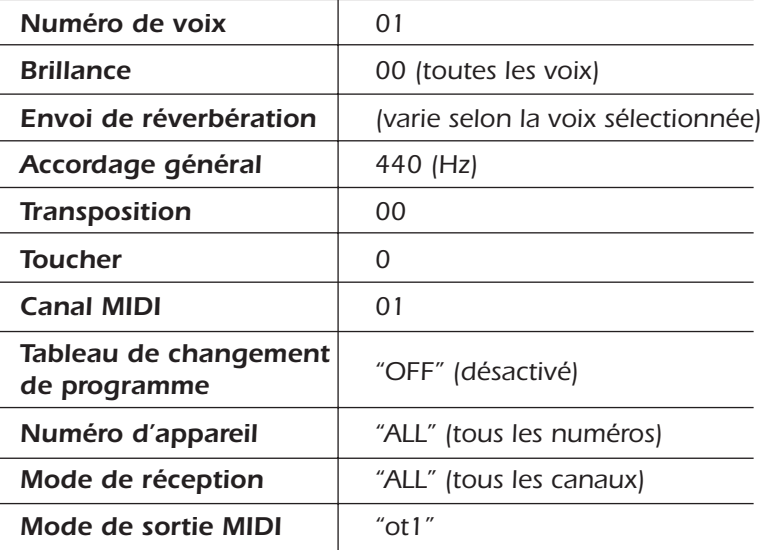

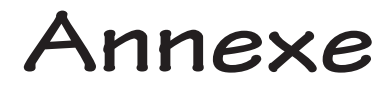

# **Dépannage**

<mark>TERCH DE REDUCTION DE LA COLONI</mark>A

Le P50-m est un instrument d'utilisation extrêmement simple. Toutefois, ses réactions pourraient parfois vous déconcerter. Chaque fois que le P50-m vous semble ne pas fonctionner normalement, reportez-vous aux informations ci-dessous et essayez de déterminer le problème et sa solution avant d'en déduire que le P50-m est en panne.

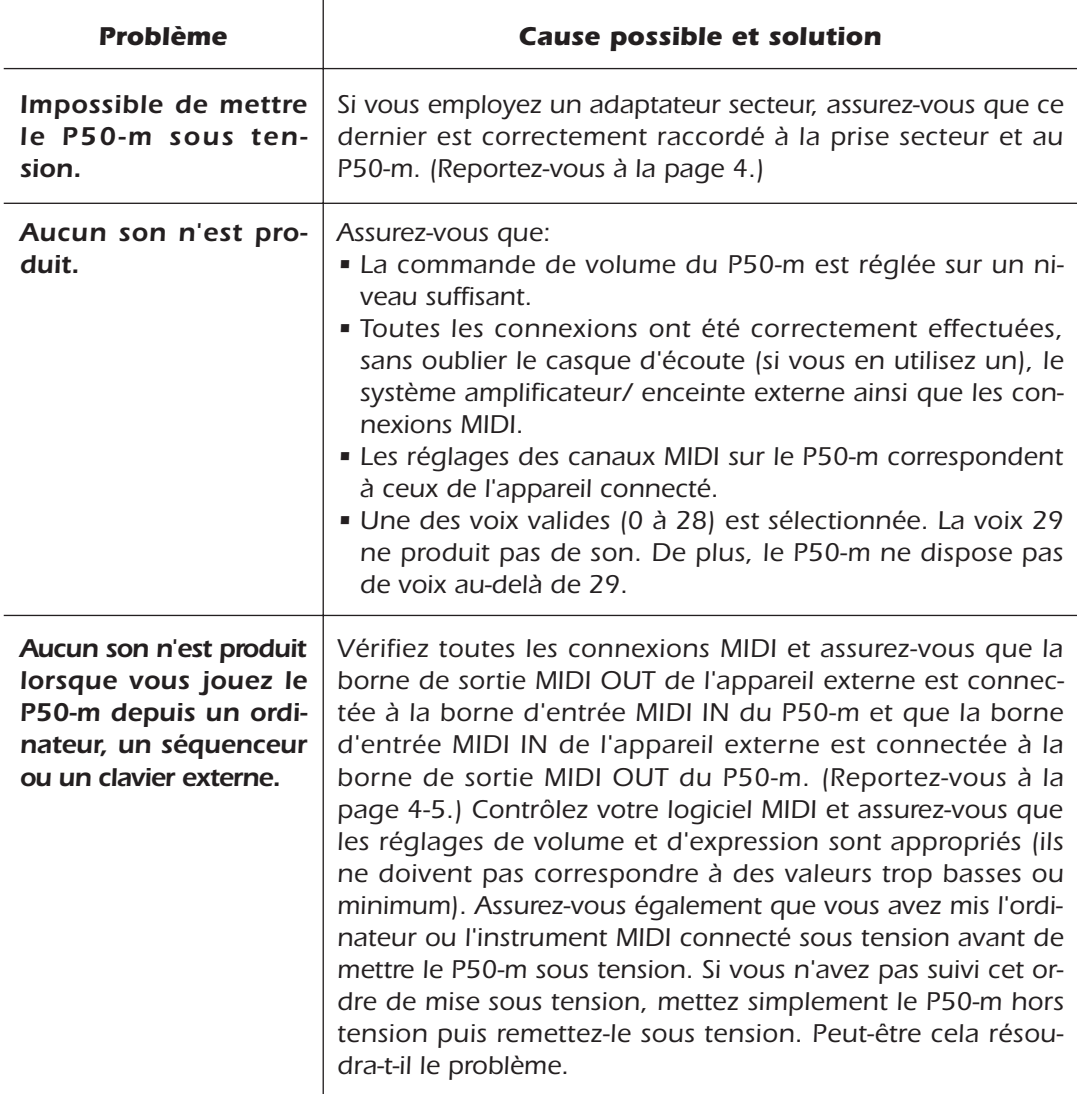

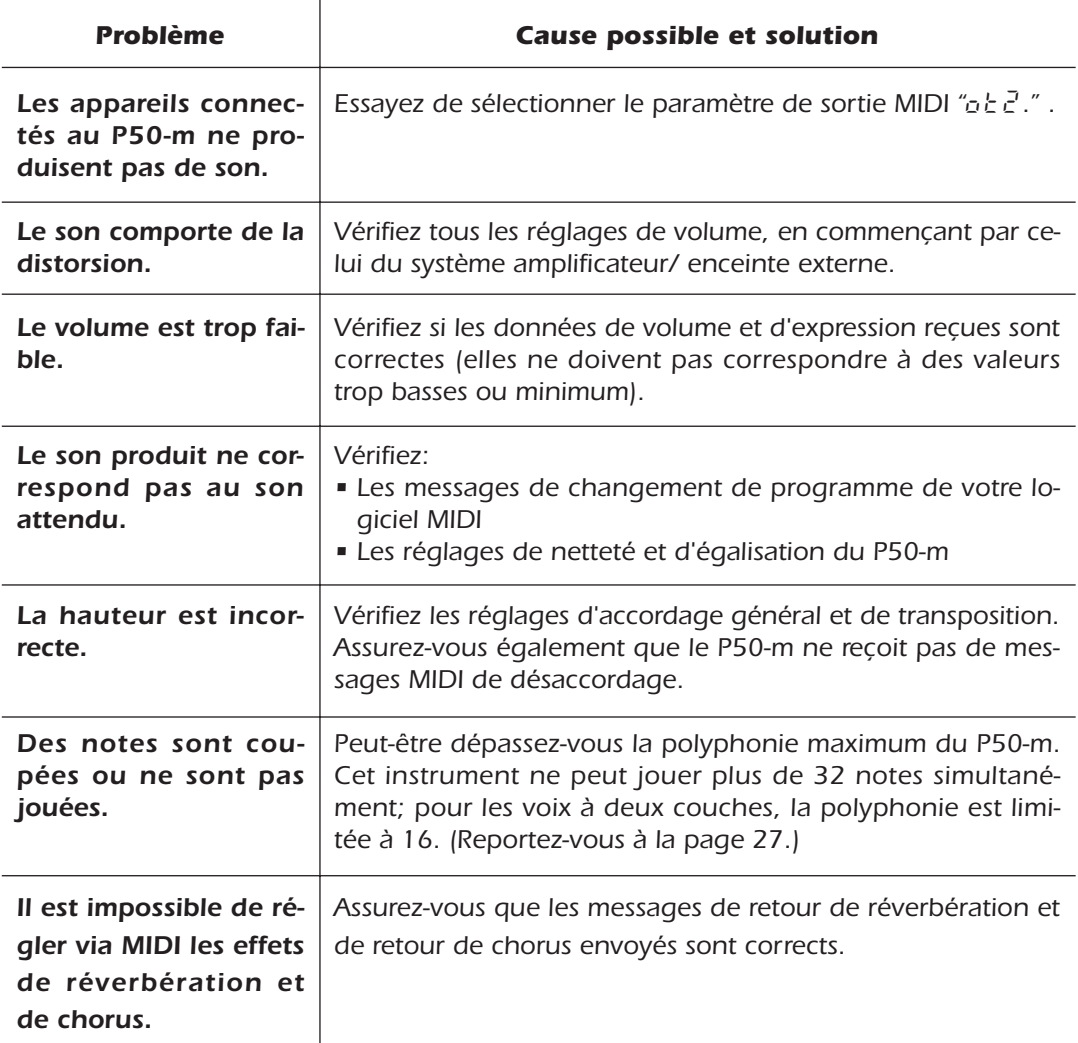

# **Messages d'erreur**

## *Er1*

La tension de la batterie (de sauvegarde interne des données) est trop basse. Confiez le P50-m à votre revendeur Yamaha ou à un centre de réparation agréé Yamaha.

## *Er2*

L'adresse du message exclusif du système reçu est incorrecte. Vérifiez l'adresse et essayez à nouveau de transmettre les données.

## *Er3*

Les données du message exclusif du système reçu sont incorrectes. Vérifiez les données (si elles nécessitent un octet principal MSB ou un octet secondaire LSB) et essayez à nouveau de transmettre les données.

## *Er4*

Le volume des données du message exclusif du système reçu est incorrect. Vérifiez la taille du message et essayez à nouveau de transmettre les données.

## *Er5*

Le total de contrôle du message exclusif du système reçu est incorrect. Vérifiez le total de contrôle du message et essayez à nouveau de transmettre les données.

# **Spécifications**

#### *Méthode de génération de son*

*AWM2 (mémoire d'onde avancée 2)*

#### *Polyphonie maximale*

*32 notes*

#### *Voix*

*28*

#### *Effets*

*Réverbération (avec commande d'envoi de réverbération), chorus; effets appliqués à certaines voix; égaliseur à trois bandes*

#### *Morceaux de démonstration*

*28 (non éditables et sauvegardés dans la mémoire morte)*

#### *Affichage*

*Trois diodes électroluminescentes à 8 segments*

#### *Commandes*

*Commande de mise sous tension/de volume POWER/VOL; touche de sélection de voix VOICE SELECT; touche de netteté BRIGHT; touche d'envoi de réverbération REVERB SEND; touche d'accordage général MASTER TUNE; touche de transposition NOTE SHIFT; touche de toucher TOUCH; touche de canal MIDI MIDI CH; commande rotative DATA; curseurs d'égalisation EQ*

#### *Bornes*

*Bornes de sortie et d'entrée MIDI MIDI OUT/IN; borne d'alimentation secteur DC IN; bornes de sortie OUTPUT R, L/MONO (droite, gauche/mono); borne pour casque d'écoute PHONES*

#### *Alimentation*

*Adaptateur secteur Yamaha PA-3B (fourni)*

#### *Dimensions*

*220* × *210* × *44 mm*

#### *Poids*

**26**

*1.2 kg*

### *Accessoires fournis*

*Manuel de l'utilisateur, adaptateur secteur PA-3B*

## **Index**

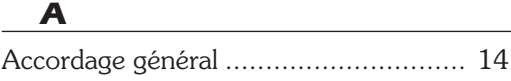

## *B*

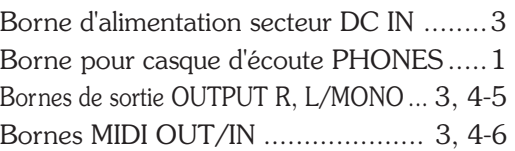

## *C*

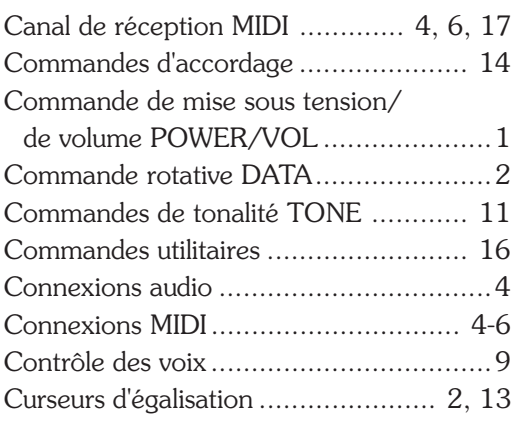

### *D*

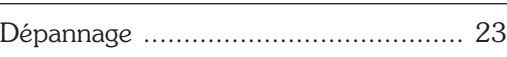

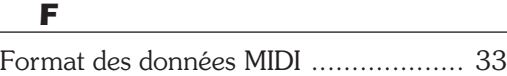

## *I* Initialisation des réglages ..................... 22

*L*

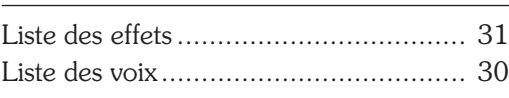

## *M*

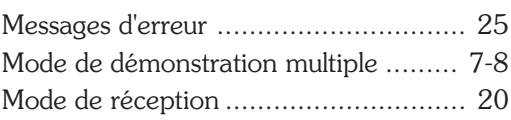

Morceau de démonstration .....................7

## *N*

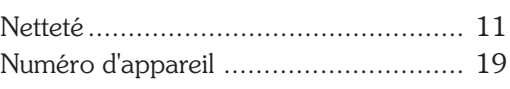

## *P*

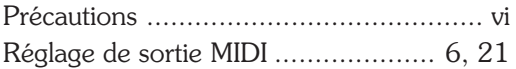

## *S*

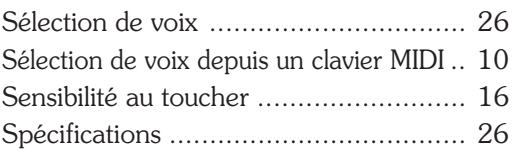

## *T*

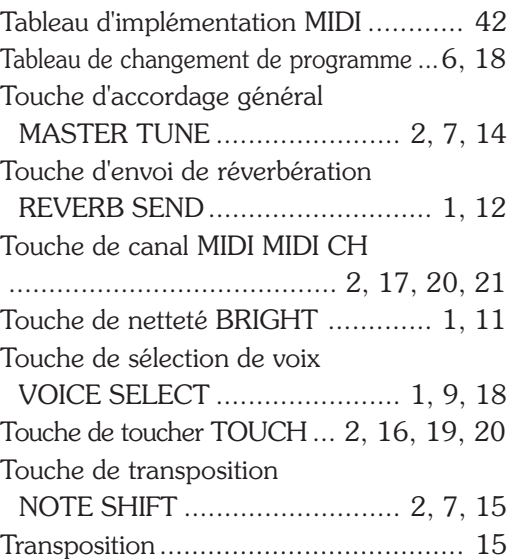

**ANHANG MEMO**

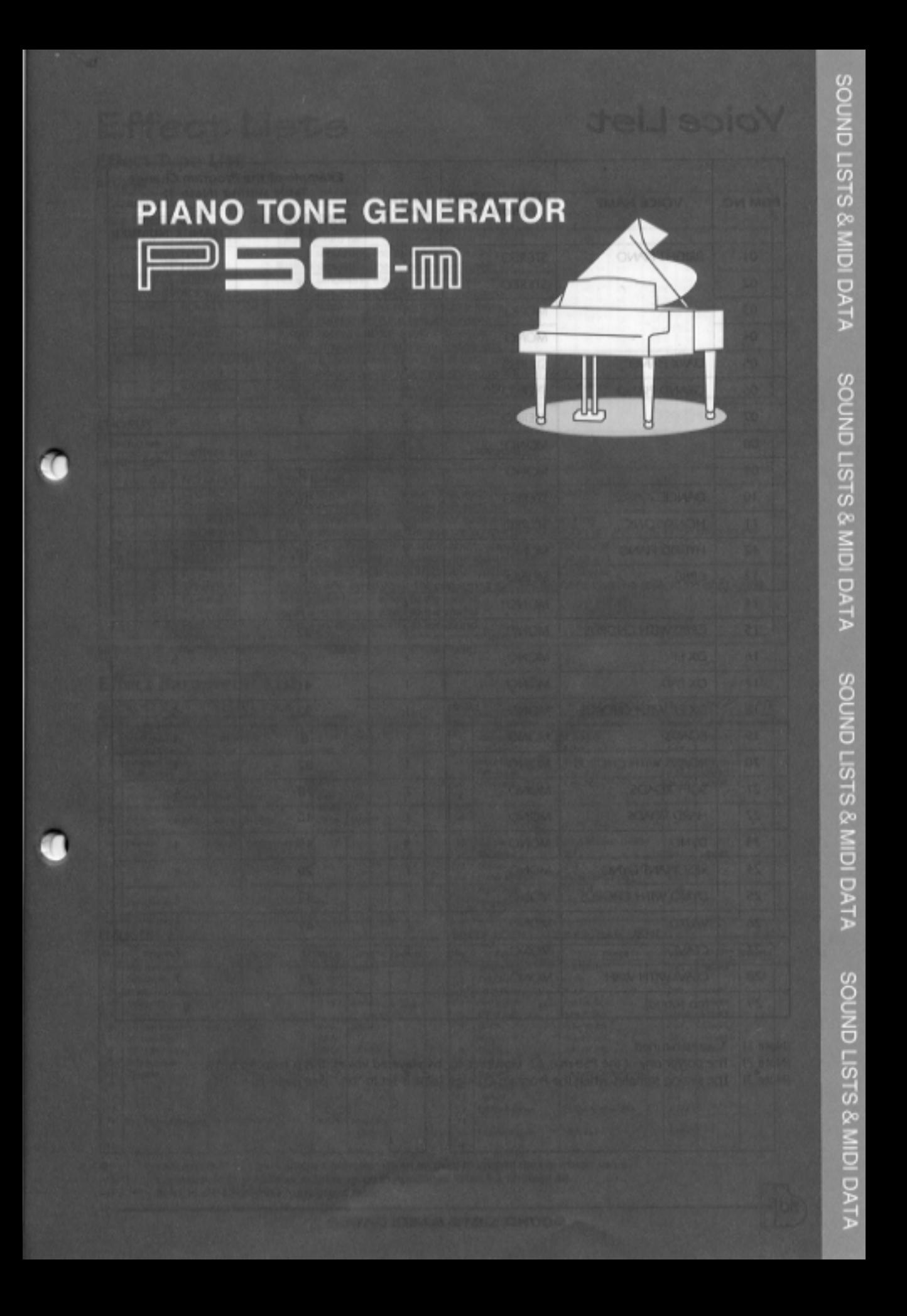

# Voice List

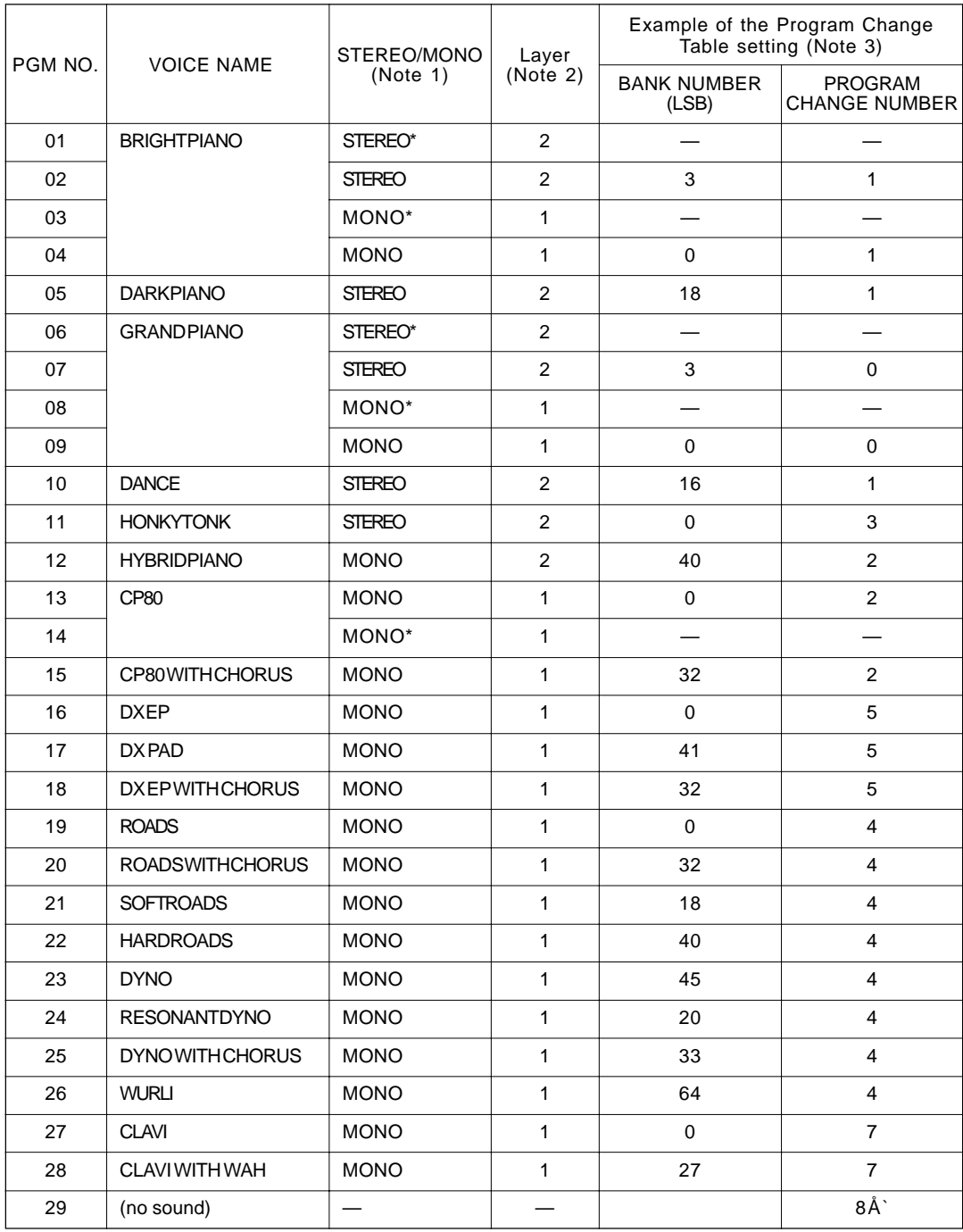

(Note 1) \*: stretch-tuned

(Note 2) The polyphony of the P50-m is 32. However, for two-layered voices, this is reduced to 16.

(Note 3) The setting samples when the Program Change Table is set to "on." (See page 18.)

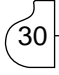

# Effect Lists

## Effect Type List

### REVERB

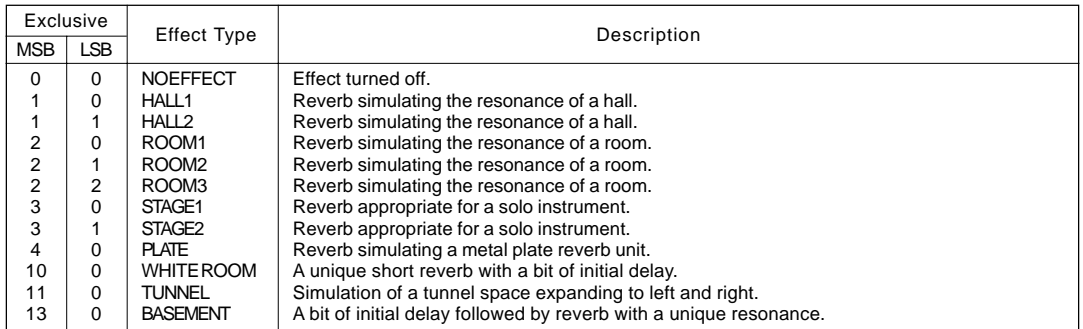

#### **CHORUS**

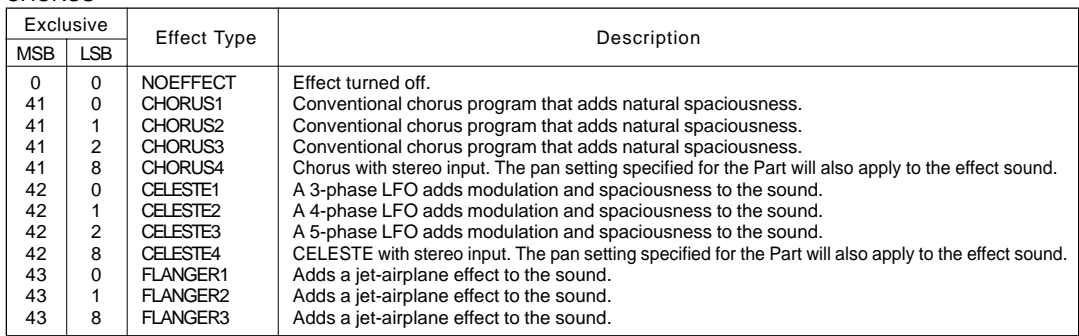

MSB and LSB values are in hexadecimal. \*LSB=0 selects the basic type.

## Effect Parameter List

CHORUS1,2,3,4, CELESTE1,2,3,4

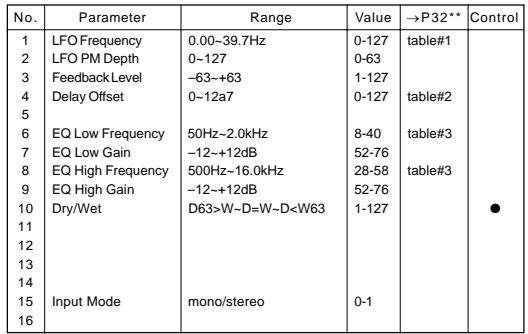

#### FLANGER1,2,3

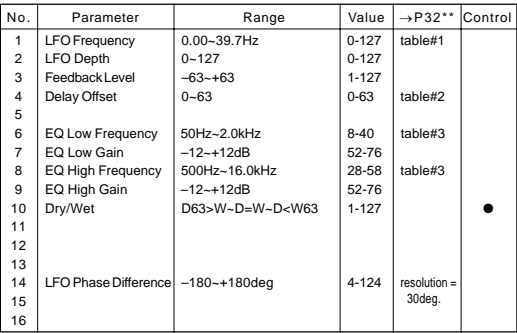

#### HALL1,HALL2, ROOM1,ROOM2,ROOM3, STAGE1,STAGE2, PLATE

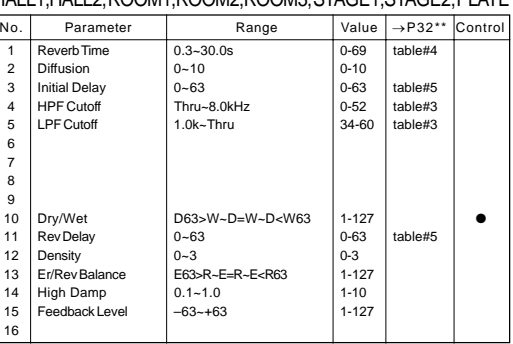

#### WHITE ROOM, TUNNEL, BASEMENT

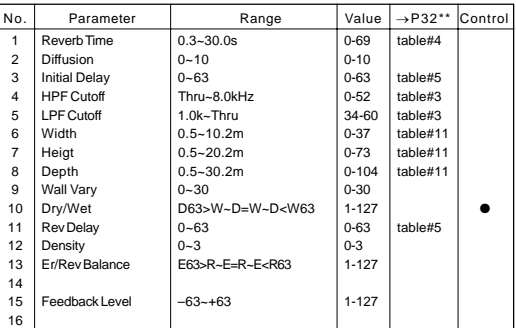

●: Indicates that AC1 (Assignable Controller 1) can be used to control the parameter value.<br>No.\*: Corresponds to parameter number given in Appended Table 1-3 on page 38.

No.\*: Corresponds to parameter number given in Appended Table 1-3 on page 38. →P32\*\*: Refer to the Effect-Data Assignment Table.

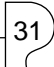

## Effect-Data Assignment Table

## table#1

#### $t = 2$

table#5

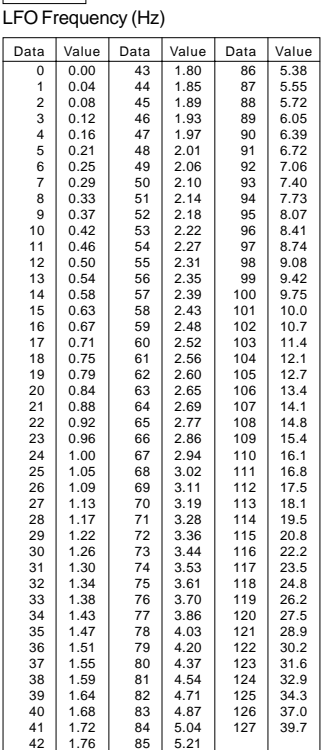

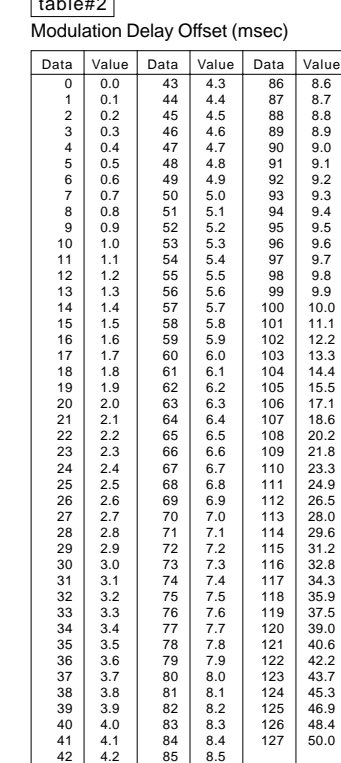

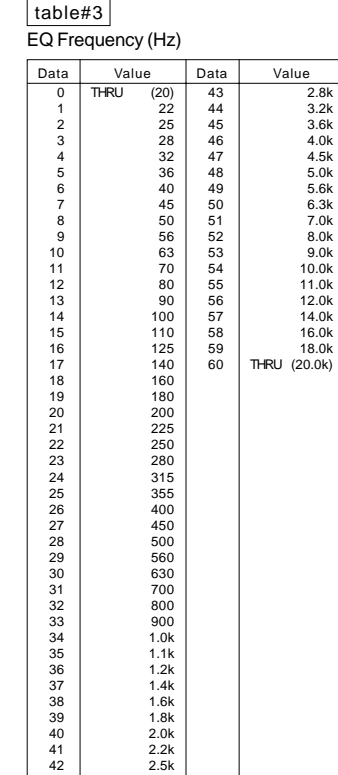

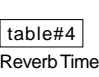

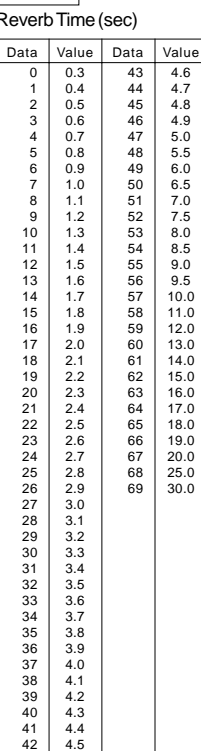

32

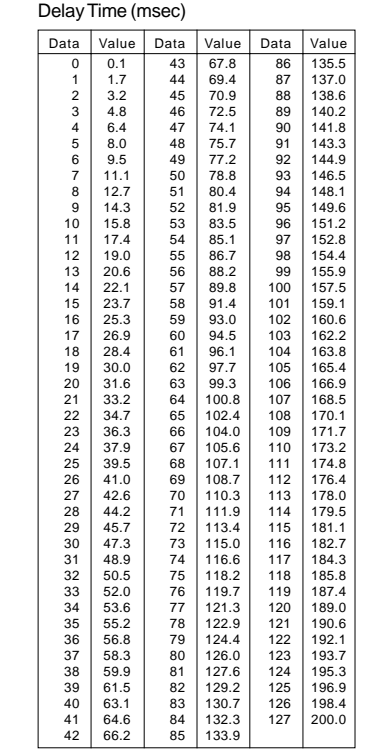

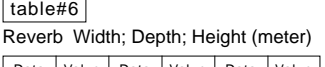

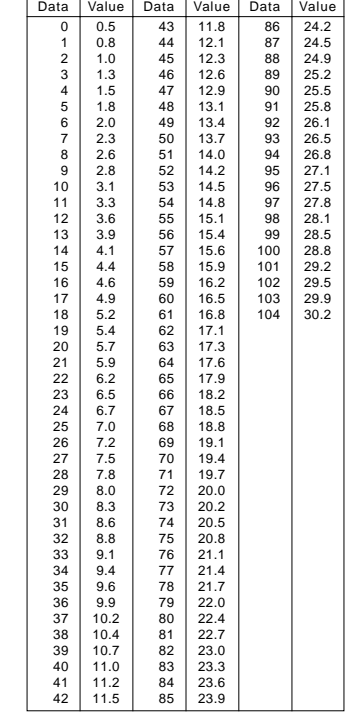

# MIDI Data Format

#### **1. Channel voice messages**

#### **1.1 Note Off**

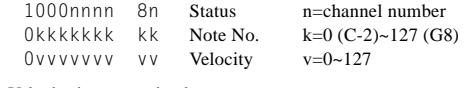

Velocity is not received. Not received when the Part Parameter setting Rcv NOTE MESSAGE = OFF.

#### **1.2 Note On / Note Off**

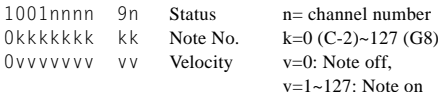

Velocity is received only for Note On.

Not received when the Part Parameter setting Rcv NOTE MESSAGE = OFF.

#### **1.3 Polyphonic Aftertouch**

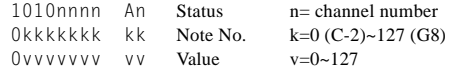

With the default settings, has no function.

Polyphonic Aftertouch is not received when the Part Parameter setting Rcv POLYPHONIC AFTER TOUCH = OFF.

The effect will apply only to the range of note numbers 36~97.

#### **1.4 Control Changes**

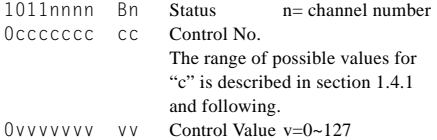

Control Changes are not received when the Part Parameter setting Rcv CONTROL CHANGE = OFF.

#### **1.4.1 Bank Select**

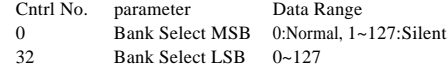

Bank Select messages are not received when PROGRAM CHANGE TABLE = OFF, and Rcv BANK SELECT = OFF. Bank Select processing is suspended until a Program Change message is received.

#### **1.4.2 Modulation**

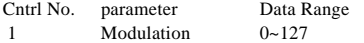

Modulation is not received if the Part Parameter setting Rcv MODULATION = OFF.

#### **1.4.3 Portamento Time**

Cntrl No. parameter Data Range 5 Portamento Time 0~127

1.4.9 When Portamento = ON, this adjusts the speed of the pitch change.

A value of 0 is the shortest portamento time, and 127 is the longest portamento time.

#### **1.4.4 Data Entry**

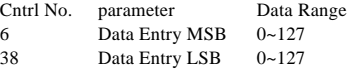

Used to set the value of the parameter specified by RPN and NRPN.

#### **1.4.5 Main Volume**

Cntrl No. parameter Data Range 7 Main Volume  $0 \sim 127$ 

Volume is not received when the Part Parameter setting Rcv VOLUME = OFF.

#### **1.4.6 Pan**

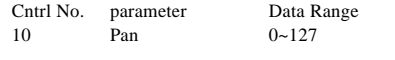

0 is left, 127 is right. Pan is not received when the Part Parameter setting Rcv  $PAN = OFF.$ 

#### **1.4.7 Expression**

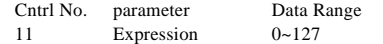

Expression is not received when the Part Parameter setting Rcv EXPRESSION = OFF.

#### **1.4.8 Hold1**

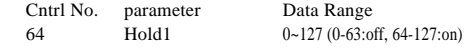

Hold1 is not received when the Part Parameter setting Rcv  $HOLDI = OFF$ 

#### **1.4.9 Portamento**

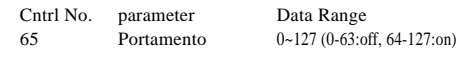

Portamento is not received when the Part Parameter setting Rcv PORTAMENTO = OFF.

#### **1.4.10 Sostenuto**

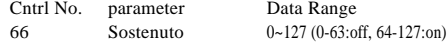

Sostenuto is not received when the Part Parameter setting Rcv SOSTENUTO = OFF.

#### **1.4.11 Soft Pedal**

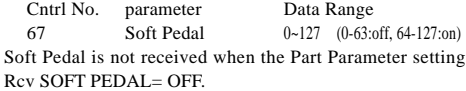

#### **1.4.12 Harmonic Content**

Cntrl No. parameter Data Range 71 Harmonic Content 0~127 (0:-64, 64:+0, 127:+63)

This parameter adjusts the resonance specified by the voice. Since it is a relative change parameter, it produces a boost or cut relative to a mid-point of 64. Higher values will produce a more distinctive sound.

Depending on the voice, the effective range of this parameter may be narrower than the range that can be set.

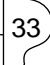

#### **1.4.13 Release Time**

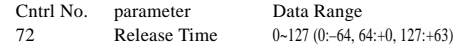

This adjusts the Envelope Release Time specified by the voice. Since it is a relative change parameter, it produces an increase or decrease relative to a mid-point of 64.

#### **1.4.14 Attack Time**

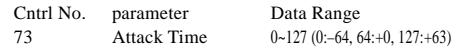

This parameter adjusts the Envelope Attack Time specified by the voice. Since it is a relative change parameter, it produces an increase or decrease relative to a mid-point of 64.

#### **1.4.15 Brightness**

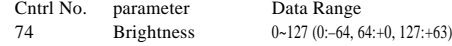

This parameter adjusts the Cutoff Frequency specified by the voice. Since it is a relative change parameter, it produces an increase or decrease relative to a mid-point of 64. Decreasing the value will make the sound more mellow.

For some voices, the effective range may be narrower than the range of settings.

Since this parameter is remembered for each voice, the Brightness value is stored for the currently selected voice number, and when you change the voice number the Brightness value will also change.

Since the Brightness which can be adjusted from the panel is an absolute adjustment, it will not match the value set using this parameter.

When a Brightness value of  $64(+0)$  is received, the value indicated on the panel will be the ideal value for the currently selected voice.

#### **1.4.16 Portamento Control**

Cntrl No. parameter Data Range 84 Portamento Control 0~127

When transmitting Portamento Control, you specify a currently-sounding Note On key.

The value 0~127 specifies the Portamento Source Key number. When Portamento Control is received, the currently sounding note will change at a Portamento Time of 0 to the key of the Note On that is received next on the same channel. This is received even if Rcv PORTAMENTO = OFF.

#### **1.4.17 Effect1 Depth (Reverb Send Level)**

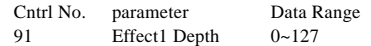

This sets the send level to the Reverb effect.

Since this parameter is remembered independently for each voice, the Reverb Send Level value of the currently selected voice number will be stored, and when the voice number is changed the Reverb Send Level value will also change.

#### **1.4.18 Effect3 Depth ( Chorus Send Level )**

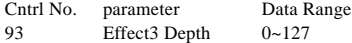

This sets the send level to the Chorus effect. When the voice number is changed, this will change to the value that is preset for each voice number.

#### **1.4.19 Data Increment/Decrement (for RPN)**

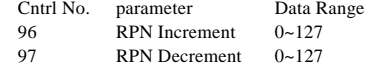

The data bytes are ignored.

# 34

These messages increment/decrement the MSB values of Pitch Bend Sensitivity, Fine Tune, or Coarse Tune in steps of 1. When the value being incremented/decremented reaches is maximum/minimum value, further change will not occur. (Nor will incrementing Fine Tune to the maximum value cause the Coarse Tune to be incremented, etc.)

#### **1.4.20 NRPN (Non-registered Parameter Numbers)**

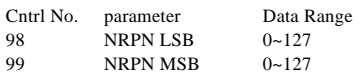

NRPN is not received if the Part Parameter setting Rcv  $NRPN = OFF$ 

First transmit the NRPN MSB and NRPN LSB to specify the parameter which is to be controlled, then specify the parameter which is to be controlled, and then use Data Entry to set the value of the specified parameter.

Now the next NRPN can be received.

#### NRPN Data entry

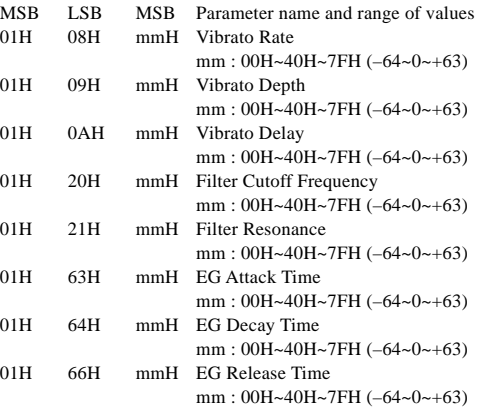

#### **1.4.21 RPN (Registered Parameter Numbers)**

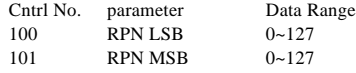

Default:LSB=127, MSB=127 This is not received by a Part if its Part Parameter setting  $R_{CV}$  RPN  $-$  OFF.

The next RPN can be received.

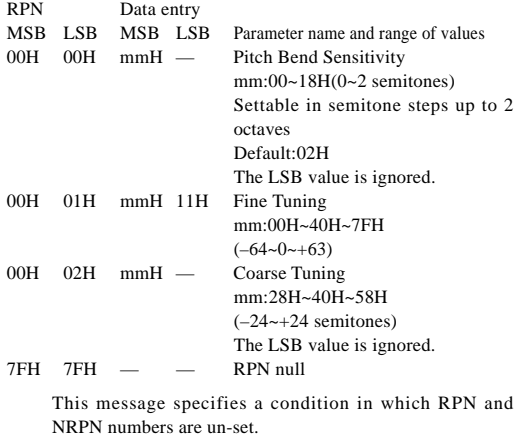

Values of internal settings will not change.

#### **1.5 Program Change**

1100nnnn Cn Status n= channel number 0ppppppp pp Program No. p=0~127

Program Change messages are not received when the Part Parameter setting Rcv PROGRAM CHANGE = OFF. When MIDI PROGRAM CHANGE TABLE = OFF, values other than 0~28 are ignored.

#### **1.6 Channel Aftertouch**

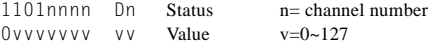

With the default settings, this has no function. Channel Aftertouch messages are not received when the Part Parameter setting Rcv CHANNEL AFTER TOUCH = OFF.

#### **1.7 Pitch Bend Change**

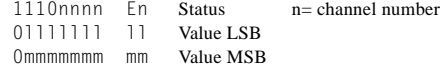

Pitch Bend Change messages are not received when the Part Parameter setting Rcv PITCH BEND CHANGE = OFF.

#### **2. Channel Mode Messages**

#### **2.1 All Sound Off**

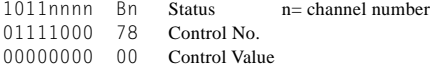

All sounding notes on the corresponding channel will be silenced.

However the status of channel messages such as Note On and Hold On will be maintained.

#### **2.2 Reset All Controllers**

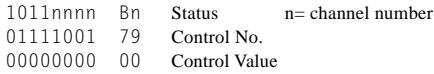

The values of the following controllers will change.

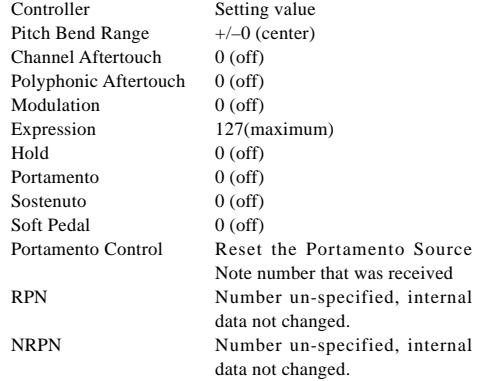

#### **2.3 All Note Off**

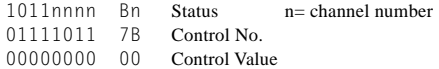

All notes of the corresponding channel that are currently on will be turned off. However if Hold1 or Sostenuto are on, the sound will con-

tinue until these are off.

#### **2.4 Omni Off**

1011nnnn Bn Status n= channel number 01111100 7C Control No. 00000000 00 Control Value

This performs the same processing as when All Note Off is received.

## **2.5 Omni On**<br>1011nnr

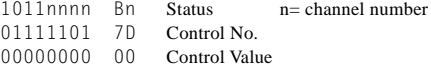

This performs the same processing as when All Note Off is received.

#### **2.6 Mono**

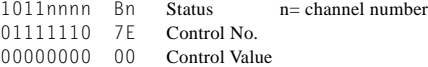

This performs the same processing as when All Sound Off is received, and if the 3rd byte (the mono number) is in the range 0~16, sets the instrument to Mode 4 (m=1).

#### **2.7 Poly**

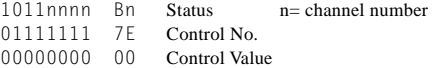

This performs the same processing as when All Sound Off is received, and sets the instrument to Mode 3.

#### **3. System Exclusive Messages**

#### **3.1 Parameter Changes**

This instrument receives the following parameter changes.

[ UNIVERSAL REALTIME MESSAGE ]

1) Master Volume

#### [ UNIVERSAL NON REALTIME MESSAGE ]

- 1) General MIDI Mode On
- [ XG NATIVE ]
	- 1) XG System on
	- 2) XG System Data parameter change
	- 3) Multi Effect1 Data parameter change
	- 4) Part Data parameter change
- [ P50-m NATIVE ]
	- 1) P50-m System data parameter change
	- 2) Remote switch
- [ Other ]

1) Master tuning

#### **3.1.1 Universal Realtime Messages**

3.1.1.1 Master Volume

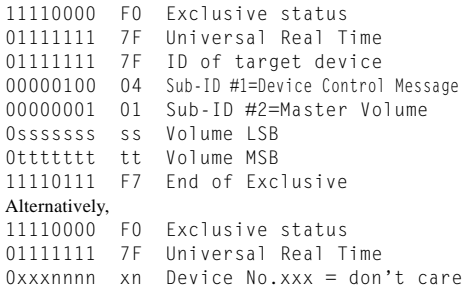

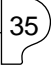

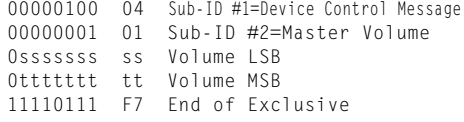

When this is received, the Volume MSB will be reflected in the System Parameter MASTER VOLUME setting.

#### **3.1.2 Universal Non-realtime Messages**

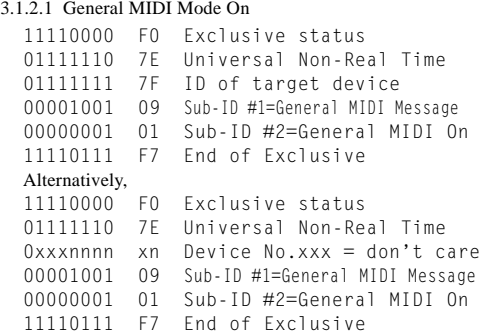

This is not received when Rcv GM EXCLUSIVE = OFF. This is not received when MIDI PROGRAM CHANGE TABLE  $=$  OFF.

When an On message is received, the controller values will be reset, and the voice number will be 09.REVERB and CHORUS settings will be the settings of voice number 09.

#### **3.1.3 XG Native Parameter Changes**

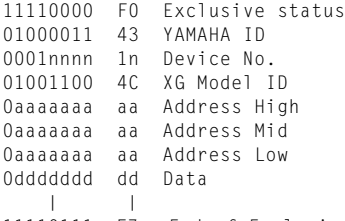

11110111 F7 End of Exclusive

Parameters with a Data Size of 2 or 4 transmit data of the corresponding size.

#### 3.1.3.1 XG Sytem On

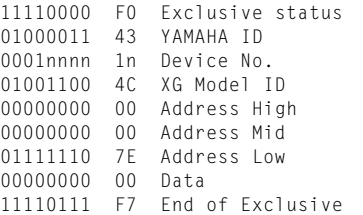

This is not received when MIDI PROGRAM CHANGE  $TABLE = OFF$ 

When an On message is received, the controller values will be reset, and the voice number will be 09. REVERB and CHORUS settings will be the settings of

voice number 09.

3.1.3.2 XG System Data parameter change Refer to tables <1-1> and <1-2>.

3.1.3.3 Multi Effect1 Data parameter change Refer to tables <1-1> and <1-3>.

# 36

3.1.3.4 Part Data parameter change Refer to tables  $<1-1$  and  $<1-4$ .

#### **3.1.4 P50-m Native Parameter Changes**

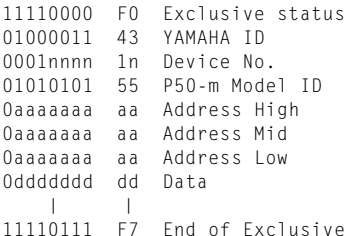

Parameters with a Data Size of 2 or 4 transmit the corresponding amount of data.

3.1.4.1 P50-m System Data parameter change Refer to tables  $\langle 2-1 \rangle$  and  $\langle 2-2 \rangle$ .

3.1.4.2 Remote Switch

Refer to tables  $\langle 2-1 \rangle$  and  $\langle 2-3 \rangle$ .

#### **3.1.5 Other parameter changes**

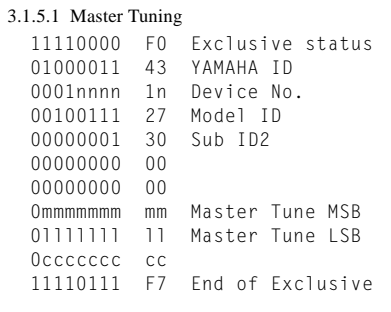

This message modifies the pitch of all channels at once.

#### **3.2 Bulk Dump**

This instrument receives the following bulk data.

- [ XG NATIVE ]
	- 1) XG System Data
	- 2) Multi Effect1 Data
	- 3) Part Data
- [ P50-m NATIVE ]

1) P50-m System data

#### **3.2.1 XG Native Bulk Dump**

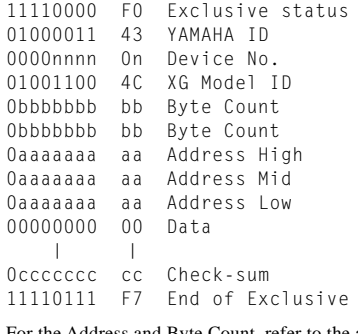

For the Address and Byte Count, refer to the accompanying tables.

Check sum is the value which produces a lower 7 bits of zero when the Start Address, Byte Count, and Check-sum itself are added.

513 bytes or more shall not be received at one time. Thus, if a dump request for 513 bytes or more is received, the data must be divided into packets of 512 bytes or less, and the packets transmitted with an appropriate time interval (120 msec or more).

3.2.1.1 XG System Data bulk dump Refer to tables  $<1-1>$  and  $<1-2>$ .

3.2.1.2 Multi Effect1 Data bulk dump Refer to tables <1-1> and <1-3>.

3.2.1.3 Part Data bulk dump

Refer to tables <1-1> and <1-4>.

#### **3.2.2 P50-m Native bulk dump**

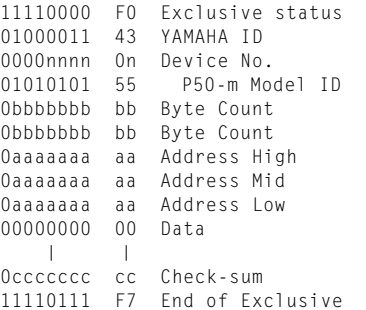

For the Address and Byte Count, refer to the accompanying tables.

Check sum is the value which produces a lower 7 bits of zero when the Start Address, Byte Count, and Check-sum itself are added.

513 bytes or more shall not be received at one time. Thus, if a dump request for 513 bytes or more is received, the data must be divided into packets of 512 bytes or less, and the packets transmitted with an appropriate time interval (120 msec or more).

3.2.2.1 P50-m System Data bulk dump Refer to tables  $<2-1$  and  $<2-2$ .

#### **4. Realtime Messages**

#### **4.1 Active Sensing**

Once FE has been received, failure to receive subsequent MIDI messages for an interval greater than approximately 300 msec will cause

the same processing to be performed as when SOUND OFF, ALL NOTE OFF, and RESET ALL CONTROLLERS are received, and then the instrument will return to the status of not having received FE.

#### **5. MIDI thru out**

MIDI data that is received is re-transmitted (thru out) in the following 2 modes.

#### **5.1 When MIDI OUT=ot1**

Data received at MIDI IN is re-transmitted (thru out) without change.

#### **5.2 When MIDI OUT=ot2**

Data other than Key ON/OFF messages of the receive channel specified by MIDI CH will be re-transmitted (thru out). However if the Receive Channel is set to ALL, or if the voice number is 29 (Silence), all data will be re-transmitted (thru out) without change.

When the setting is changed from ot1 to ot2, the change is made simply, without performing any management of notes which may be currently on. In some cases this can cause problems; switching the setting to ot2 while notes are on can cause stuck notes on a tone generator connected to MIDI OUT.

#### **< Table 1-1>**

Parameter Base Address Model  $ID = 4C$   $[XG]$ 

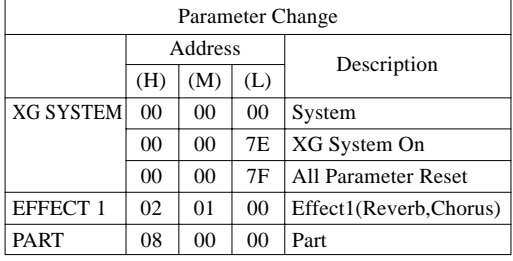

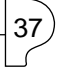

### **< Table 1-2 >**

MIDI Parameter Change table ( SYSTEM ) [XG]

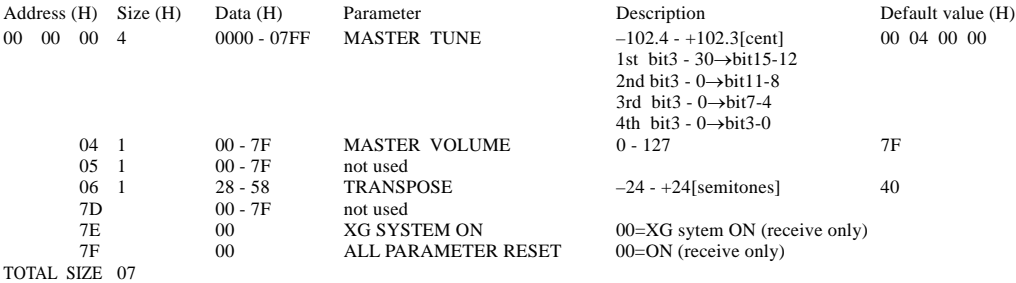

XG SYSTEM ON and ALL PARAMETER RESET are not received when PROGRAM CHANGE TABLE = OFF.

#### **< Table 1-3 >**

38

MIDI Parameter Change table ( EFFECT 1) [XG]

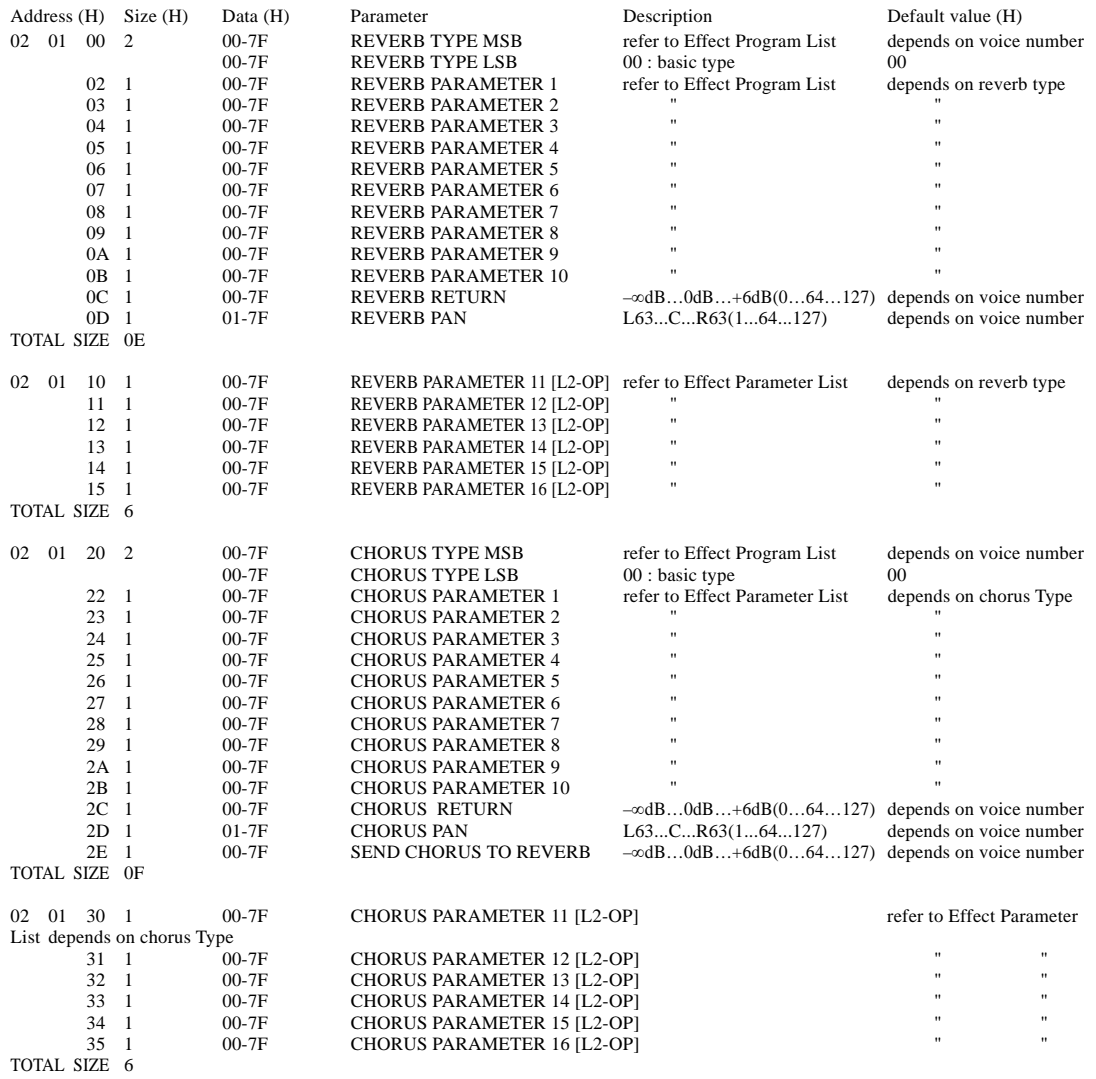

When the voice number is changed, EFFECT 1 will have the value that is preset for the new voice number.

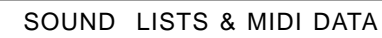

### **< Table 1-4 >**

MIDI Parameter Change table ( PART ) [XG]

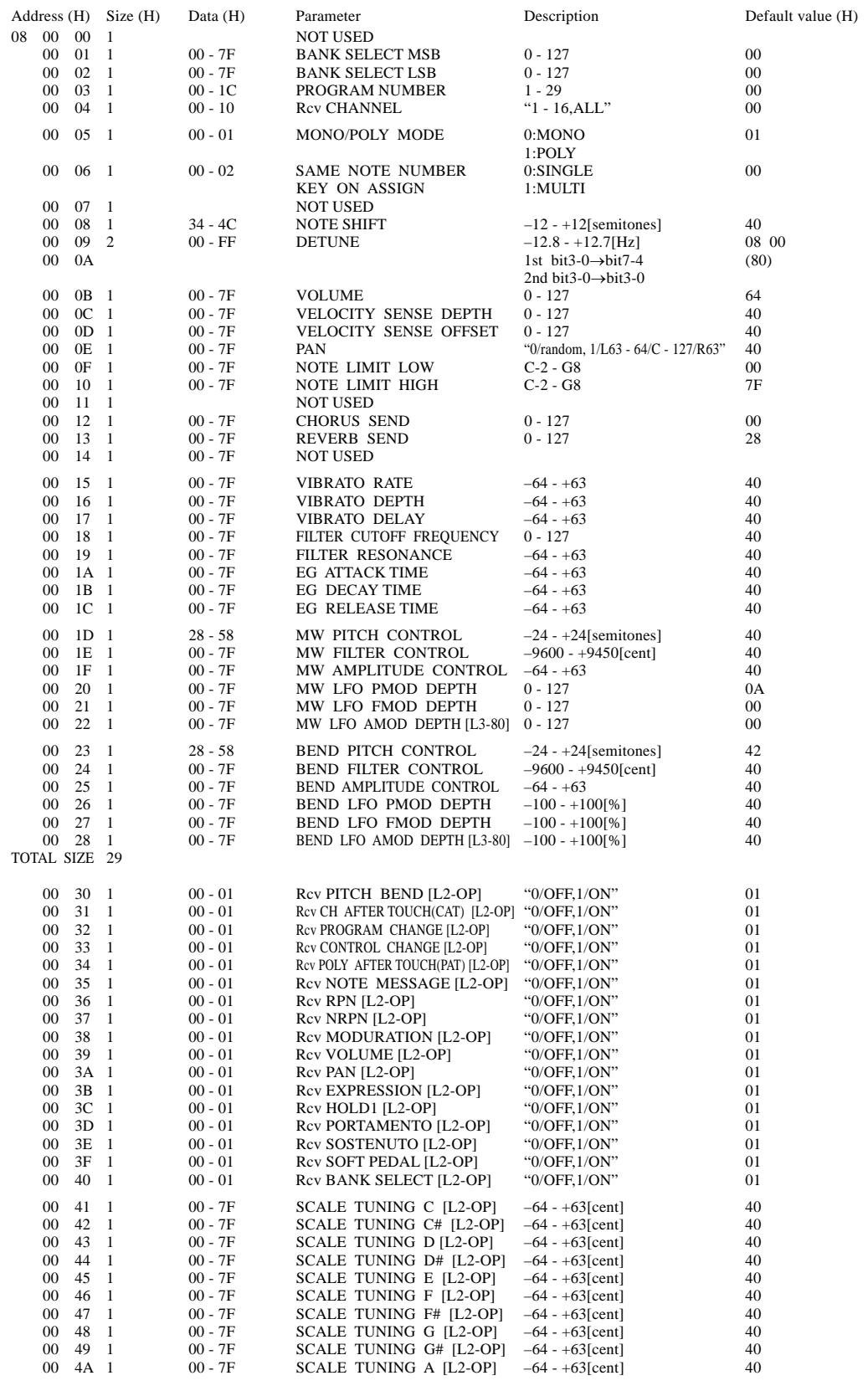

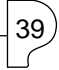

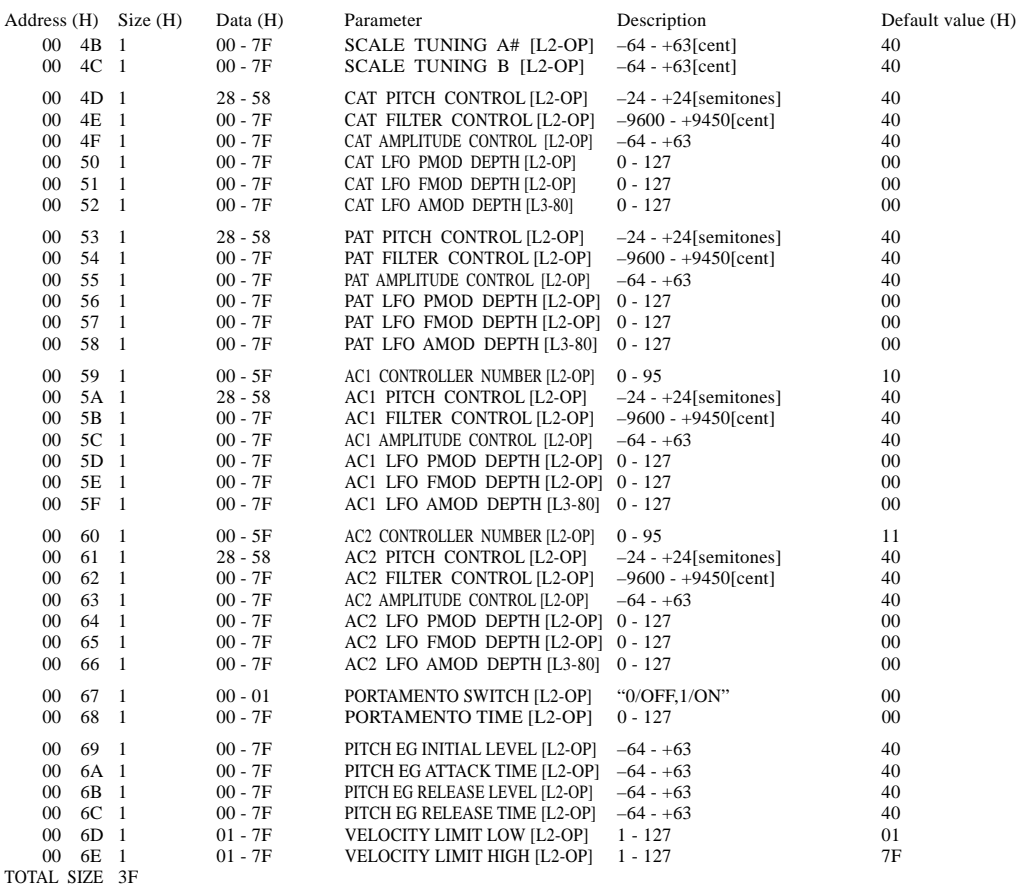

If a Stereo voice is not selected, setting PAN to "random" will produce the same result as "center."

### **< Table 2-1>**

Parameter Base Address Model ID = 55 [P50-m]

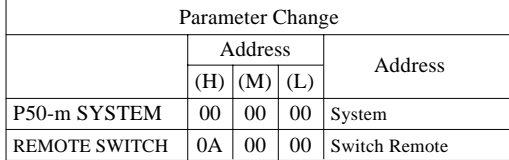

#### **< Table 2-2 >**

MIDI Parameter Change table ( SYSTEM ) [P50-m]

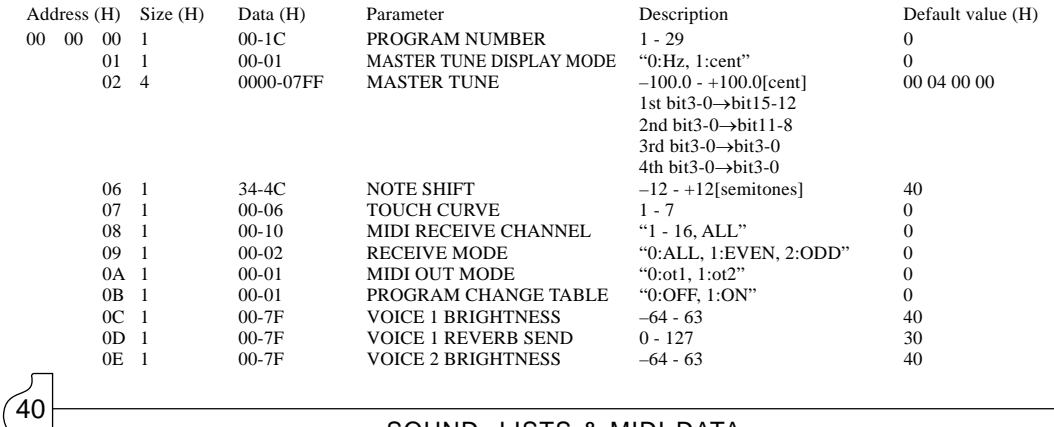

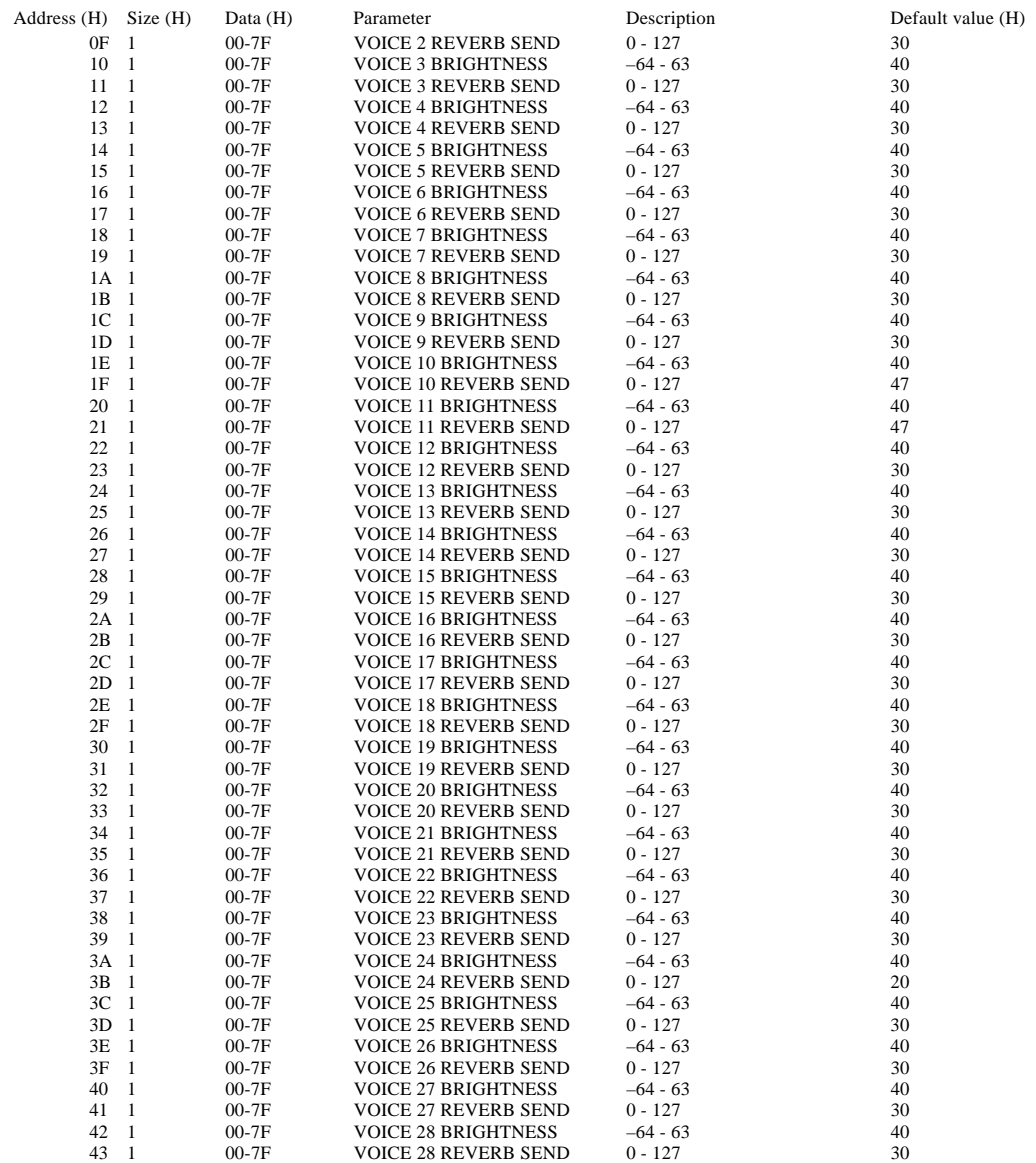

TOTAL SIZE 44

#### **< Table 2-3 >**

MIDI Parameter Change table ( REMOTE SWITCH ) [P50-m]

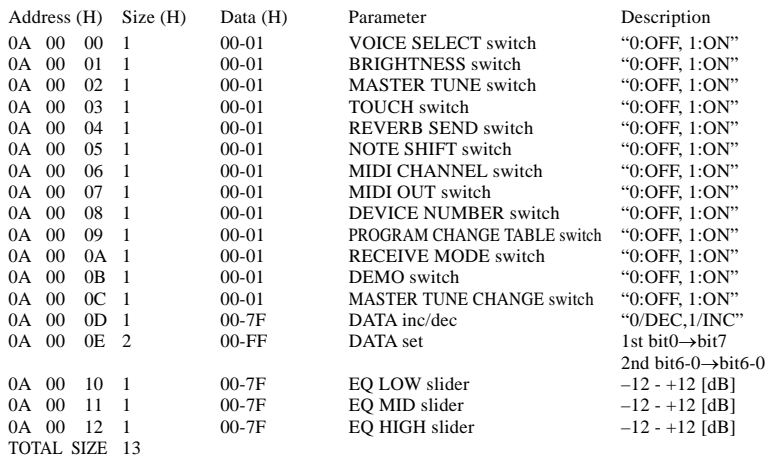

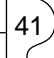

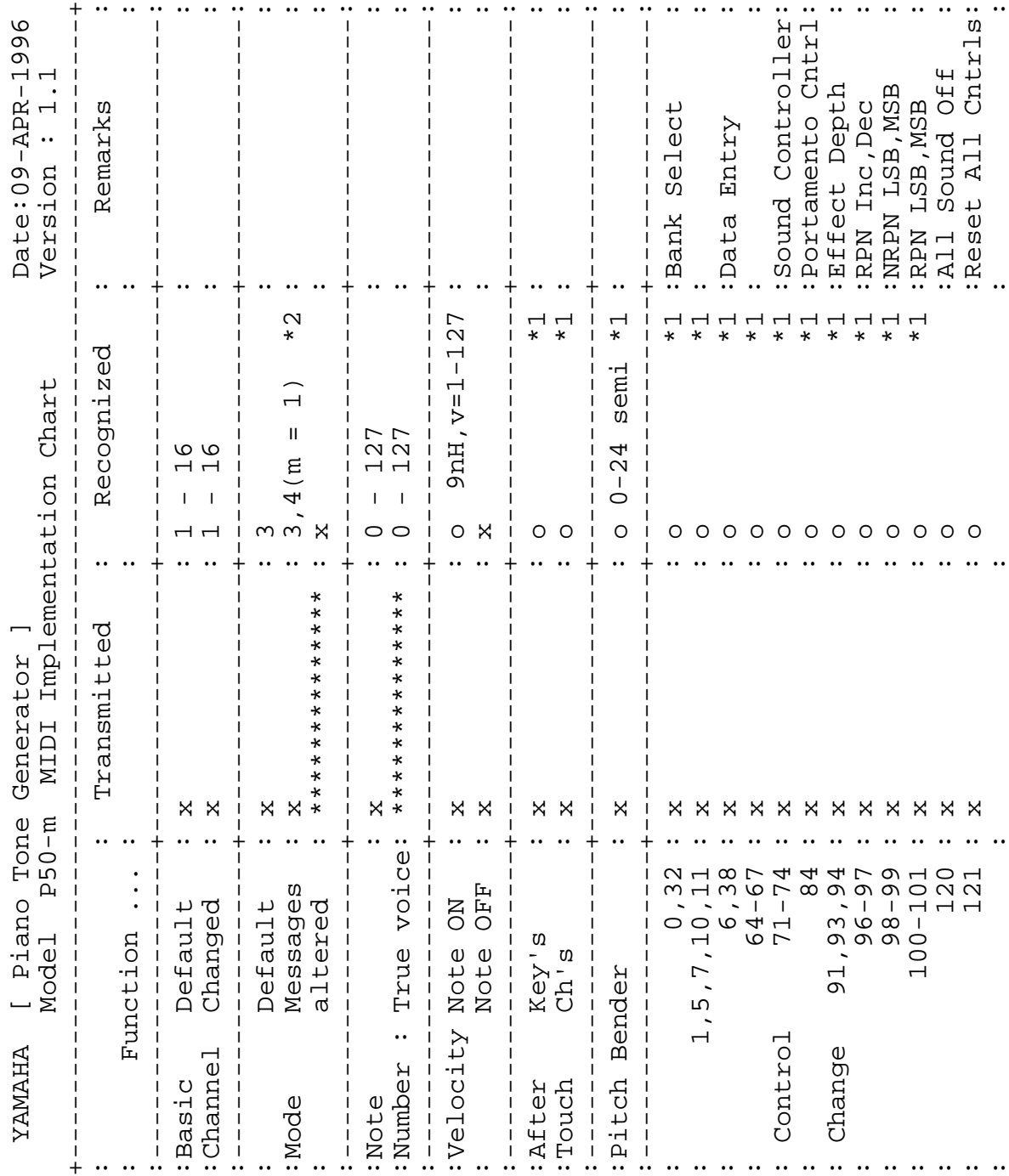

MIDI Implementation Chart

 $(42)$ 

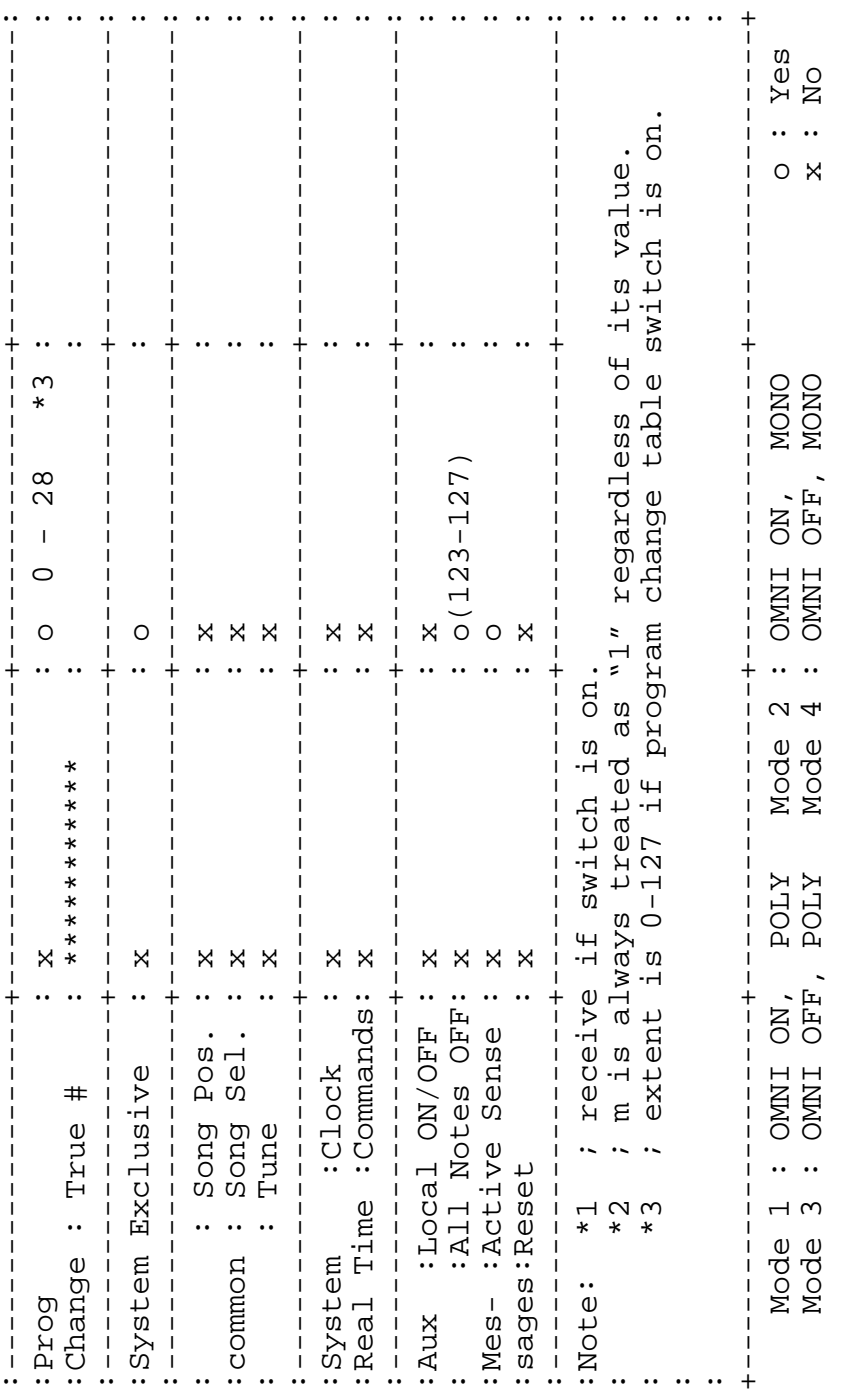

 $\overrightarrow{43}$ 

For details of products, please contact your nearest Yamaha or the authorized distributor listed below.

Pour plus de détails sur les produits, veuillez-vous adresser à Yamaha ou au distributeur le plus proche de vous figurant dans la liste suivante.

#### **NORTH AMERICA**

#### **CANADA**

**Yamaha Canada Music Ltd.** 135 Milner Avenue, Scarborough, Ontario, M1S 3R1, Canada Tel: 416-298-1311

#### **U.S.A.**

**Yamaha Corporation of America** 6600 Orangethorpe Ave., Buena Park, Calif. 90620, U.S.A.

Tel: 714-522-9011

#### **MIDDLE & SOUTH AMERICA**

#### **MEXICO**

#### **Yamaha De Mexico S.A. De C.V., Departamento de ventas**

Javier Rojo Gomez No.1149, Col. Gpe Del Moral, Deleg. Iztapalapa, 09300 Mexico, D.F. Tel: 686-00-33

#### **BRASIL**

**Yamaha Musical Do Brasil LTDA.** Ave. Reboucas 2636, São Paulo, Brasil Tel: 011-853-1377

#### **PANAMA**

**Yamaha De Panama S.A.** Edificio Interseco, Calle Elvira Mendez no.10, Piso 3, Oficina #105, Ciudad de Panama, Panama Tel: 507-69-5311

#### **OTHER LATIN AMERICAN COUNTRIES AND CARIBBEAN COUNTRIES**

**Yamaha Music Latin America Corp.** 6101 Blue Lagoon Drive, Miami, Florida 33126, U.S.A. Tel: 305-261-4111

#### **EUROPE**

#### **THE UNITED KINGDOM**

**Yamaha-Kemble Music (U.K.) Ltd.** Sherbourne Drive, Tilbrook, Milton Keynes, MK7 8BL, England Tel: 01908-366700

#### **IRELAND**

**Danfay Ltd.**

61D, Sallynoggin Road, Dun Laoghaire, Co. Dublin Tel: 01-2859177

#### **GERMANY/SWITZERLAND**

**Yamaha Europa GmbH.** Siemensstraße 22-34, 25462 Rellingen, F.R. of Germany Tel: 04101-3030

#### **AUSTRIA**

**Yamaha Music Austria** Schleiergasse 20, A-1100 Wien Austria Tel: 0222-60203900

#### **THE NETHERLANDS**

**Yamaha Music Nederland** Kanaalweg 18G, 3526KL, Utrecht, The Netherlands Tel: 030-2828411

#### **BELGIUM**

**Yamaha Music Belgium** Keiberg Imperiastraat 8, 1930 Zaventem, Belgium  $T_{el}$ : 02-7258220

#### **FRANCE**

#### **Yamaha Musique France, Division Professionnelle**

BP 70-77312 Marne-la-Valée Cedex 2, France Tel: 01-64-61-4000

#### **ITALY**

**Yamaha Musica Italia S.P.A., Combo Division** Viale Italia 88, 20020 Lainate (Milano), Italy Tel: 02-935-771

#### **SPAIN**

**Yamaha-Hazen Electronica Musical, S.A.** Jorge Juan 30, 28001, Madrid, Spain Tel: 91-577-7270

#### **PORTUGAL**

**Valentim de Carvalho CI SA** Estrada de Porto Salvo, Paço de Arcos 2780 Oeiras, Portugal Tel: 01-443-3398/4030/1823

#### **GREECE**

**Philippe Nakas S.A.** Navarinou Street 13, P.Code 10680, Athens, Greece Tel: 01-364-7111

#### **SWEDEN**

**Yamaha Scandinavia AB** J. A. Wettergrens Gata 1 Box 30053 S-400 43 Göteborg, Sweden Tel: 031 89 34 00

#### **DENMARK**

**YS Copenhagen Liaison Office** Generatorvej 8B, DK-2730 Herlev, Denmark Tel: 44 92 49 00

**FINLAND Warner Music Finland OY/Fazer Music** Aleksanterinkatu 11, P.O. Box 260 SF-00101 Helsinki, Finland

Tel: 0435 011

#### **NORWAY**

**Narud Yamaha AS** Grini Næringspark 17 N-1345 Østerås, Norway Tel: 67 14 47 90

#### **ICELAND**

**Skifan HF** Skeifan 17 P.O. Box 8120 IS-128 Reykjavik, Iceland Tel: 525 5000

#### **OTHER EUROPEAN COUNTRIES Yamaha Europa GmbH.** Siemensstraße 22-34, 25462 Rellingen, F.R. of

Germany Tel: 04101-3030

#### **AFRICA**

#### **Yamaha Corporation,**

**International Marketing Division** Nakazawa-cho 10-1, Hamamatsu, Japan 430 Tel: 053-460-2312

#### **MIDDLE EAST**

#### **TURKEY/CYPRUS Yamaha Europa GmbH.**

Siemensstraße 22-34, 25462 Rellingen, F.R. of Germany Tel: 04101-3030

#### **OTHER COUNTRIES Yamaha Corporation, International Marketing Division** Nakazawa-cho 10-1, Hamamatsu, Japan 430 Tel: 053-460-2312

Die Einzelheiten zu Produkten sind bei Ihrer unten aufgeführten Niederlassung und bei Yamaha Vertragshändlern in den jeweiligen Bestimmungsländern erhältlich.

Para detalles sobre productos, contacte su tienda Yamaha más cercana o el distribuidor autorizado que se lista debajo.

#### **ASIA**

#### **HONG KONG**

**Tom Lee Music Co., Ltd.** 11/F. Silvercord Tower 1, 30 Canton Road Tsimshatsui, Kowloon, Hong Kong Tel: 730-1098

#### **INDONESIA**

**PT. Yamaha Music Indonesia (Distributor) PT. Nusantik**

Gedung Yamaha Music Center, Jalan Jend. Gatot Subroto Kav. 4, Jakarta 12930, Indonesia Tel: 21-520-2577

#### **KOREA**

**Cosmos Corporation** #131-31, Neung-Dong, Sungdong-Ku, Seoul, Korea Tel: 02-466-0021~5

#### **MALAYSIA**

**Yamaha Music Malaysia, Sdn., Bhd.** 16-28, Jalan SS 2/72, Petaling Jaya, Selangor, Malaysia Tel: 3-717-8977

#### **PHILIPPINES**

**Yupangco Music Corporation** 339 Gil J. Puyat Avenue, P.O. Box 885 MCPO, Makati, Metro Manila, Philippines Tel: 819-7551

#### **SINGAPORE**

**Yamaha Music Asia Pte., Ltd.** Blk 17A Toa Payoh #01-190 Lorong 7 Singapore 1231 Tel: 354-0133

#### **TAIWAN**

**Kung Hsue She Trading Co., Ltd.** No. 322, Section 1, Fu Hsing S. Road, Taipei 106, Taiwan. R.O.C. Tel: 02-709-1266

#### **THAILAND**

**Siam Music Yamaha Co., Ltd.** 865 Phornprapha Building, Rama I Road, Patumwan, Bangkok 10330, Thailand Tel: 2-215-3443

#### **THE PEOPLE'S REPUBLIC OF CHINA AND OTHER ASIAN COUNTRIES**

**Yamaha Corporation, International Marketing Division** Nakazawa-cho 10-1, Hamamatsu, Japan 430 Tel: 053-460-2317

#### **OCEANIA**

#### **AUSTRALIA**

**Yamaha Music Australia Pty. Ltd.** 17-33 Market Street, South Melbourne, Vic. 3205, Australia Tel: 3-699-2388

#### **NEW ZEALAND**

**Music Houses of N.Z. Ltd.** 146/148 Captain Springs Road, Te Papapa, Auckland, New Zealand Tel: 9-634-0099

#### **COUNTRIES AND TRUST TERRITORIES IN PACIFIC OCEAN Yamaha Corporation,**

**International Marketing Division** Nakazawa-cho 10-1, Hamamatsu, Japan 430 Tel: 053-460-2317

# **YAMAHA**